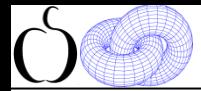

# **Растровая графика**

**материалы занятий: https://compsciclub.ru/courses/graphics2018/2018-autumn/classes/ дублируются на сайте: http://www.school30.spb.ru/cgsg/cgc2018/**

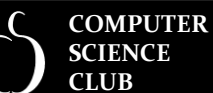

CGSG **ФМЛ № 30** 

**Computer Graphics Support Group Санкт-Петербургский губернаторский ФИЗИКО-МАТЕМАТИЧЕСКИЙ ЛИЦЕЙ № 30**

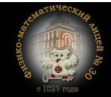

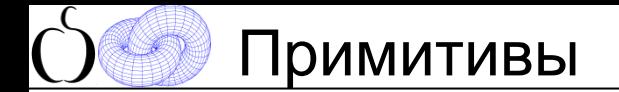

**Raster**  $2/50$ 

- *Точки*
- *Линии*
- *Прямоугольники (со сторонами, параллельными границам экрана)*
- *Многоугольники*
- *Шрифты*
- *Заливка областей*
- *Плоское отсечение*

**CGSG ФМЛ № 30** 

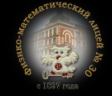

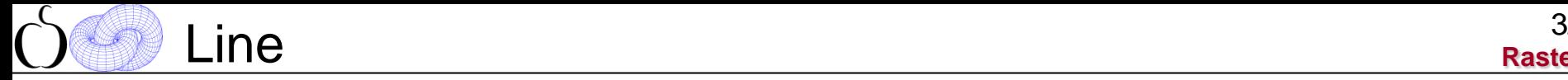

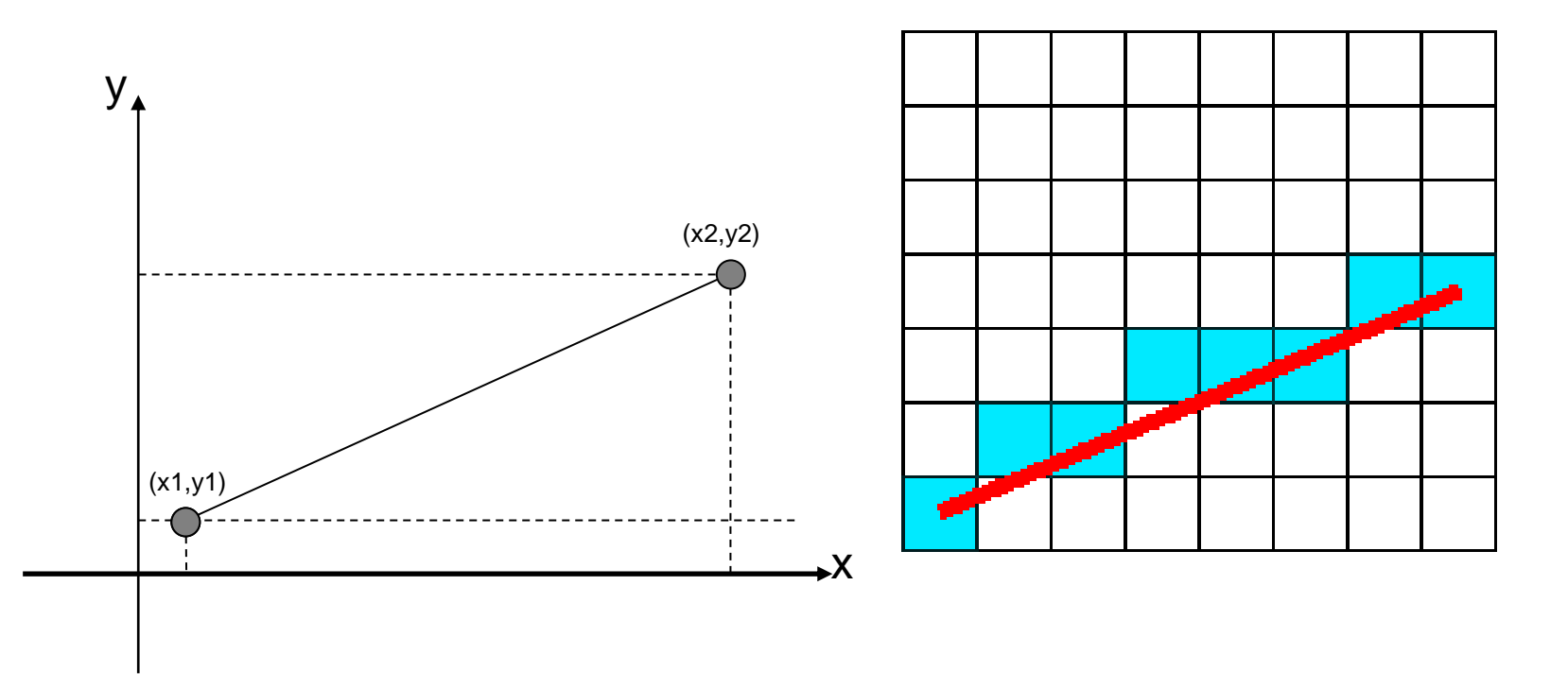

CGSG **ФМЛ № 30** 

**Computer Graphics Support Group Санкт-Петербургский губернаторский ФИЗИКО-МАТЕМАТИЧЕСКИЙ ЛИЦЕЙ № 30**

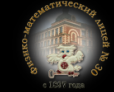

# Line: Digital Differential Analyzer (DDA)

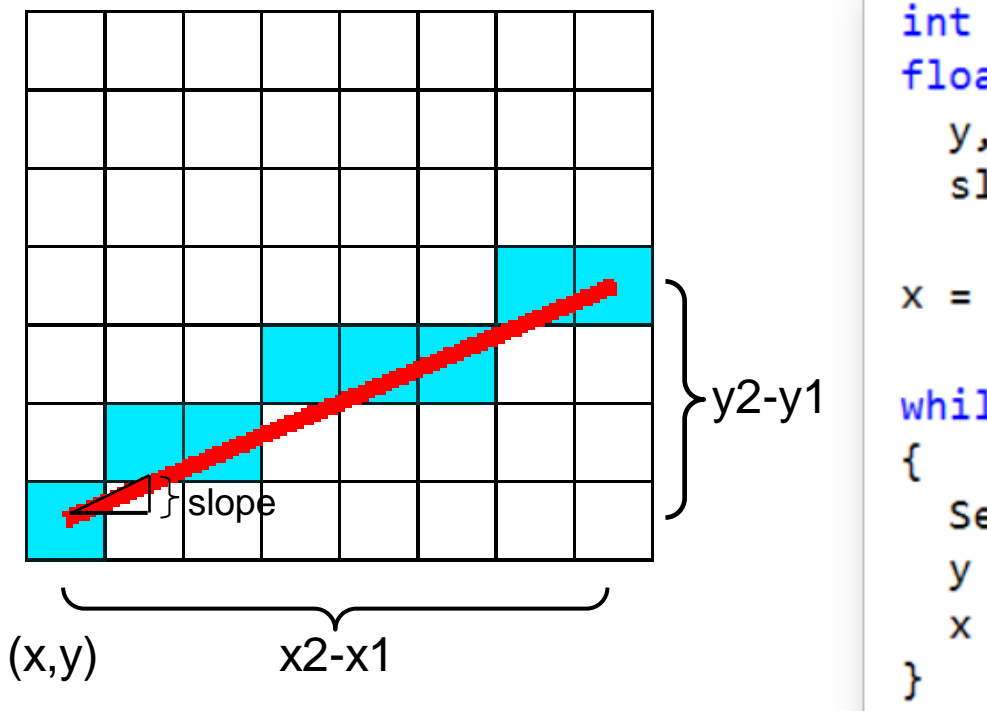

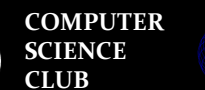

**CGSG ФМЛ № 30** 

**Computer Graphics Support Group Санкт-Петербургский губернаторский ФИЗИКО-МАТЕМАТИЧЕСКИЙ ЛИЦЕЙ № 30**

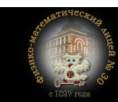

**Raster**  $5/50$ 

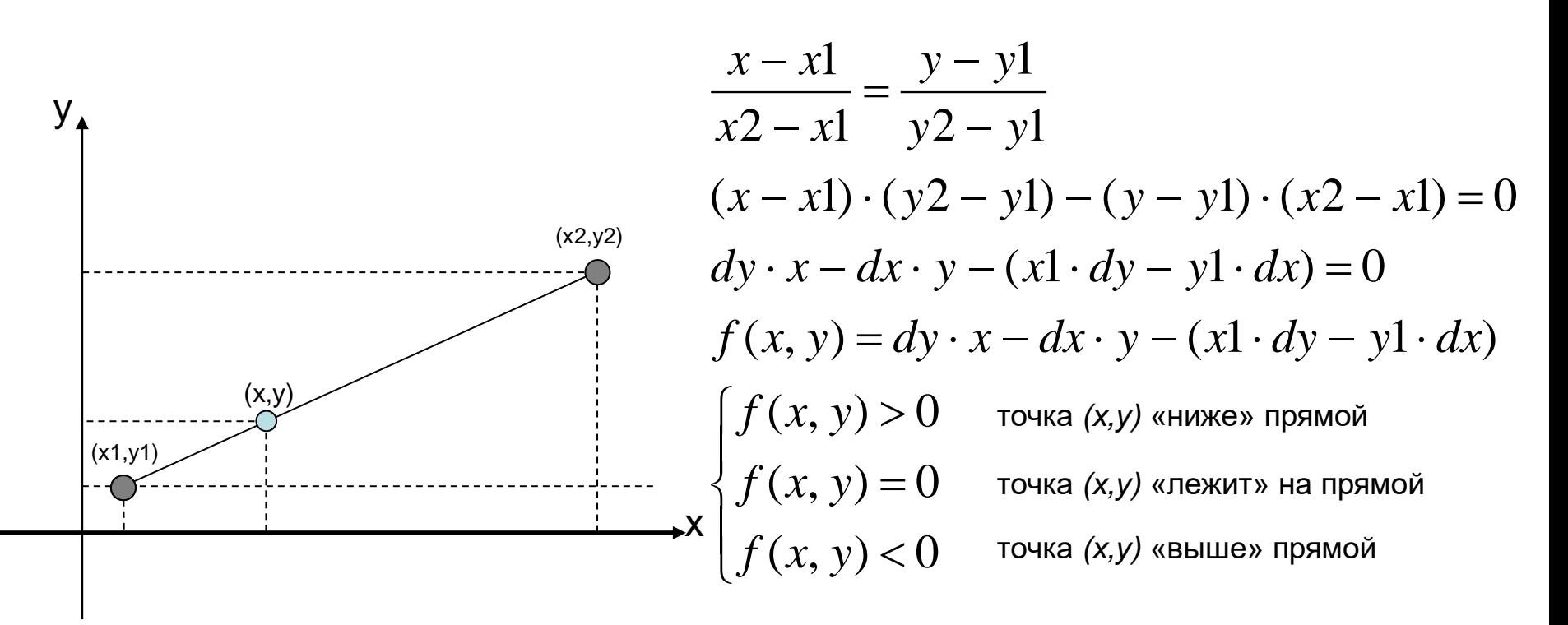

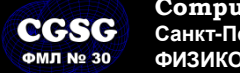

**COMPUTER SCIENCE CLUB**

**Computer Graphics Support Group Санкт-Петербургский губернаторский ФИЗИКО-МАТЕМАТИЧЕСКИЙ ЛИЦЕЙ № 30**

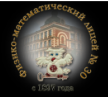

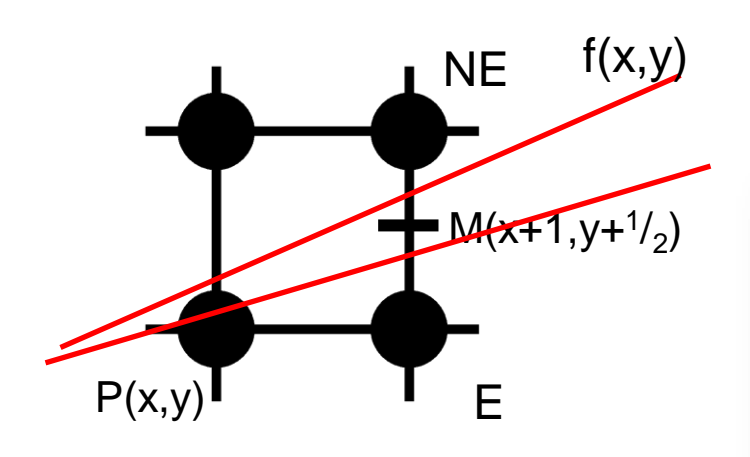

 $f(x,y)$  Подставляем точку М в функцию f:<br> $f(x,y)$   $\qquad \qquad$   $\qquad$   $\$ • если  $f(M) > 0$  выбираем точку NE • если  $f(M) \leq 0$  выбираем точку Е  $int x, y;$  $x = x1$ :  $v = v1$ :  $SetPixel(x, y);$ while  $(x \le x2)$ if  $(f(x + 1, y + 0.5) > 0)$  $y = y + 1$ ;  $x = x + 1$ :  $SetPixel(x, y);$ Y  $/* f(x, y) = dy * x - dx * y - (x1 * dy - y1 * dx)$ \*  $dx = x^2 - x^1$ ;  $dy = y^2 - y^1$ ;  $*$ 

**COMPUTER CGSG SCIENCE CLUB ФМЛ № 30** 

**Computer Graphics Support Group Санкт-Петербургский губернаторский ФИЗИКО-МАТЕМАТИЧЕСКИЙ ЛИЦЕЙ № 30**

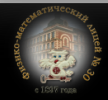

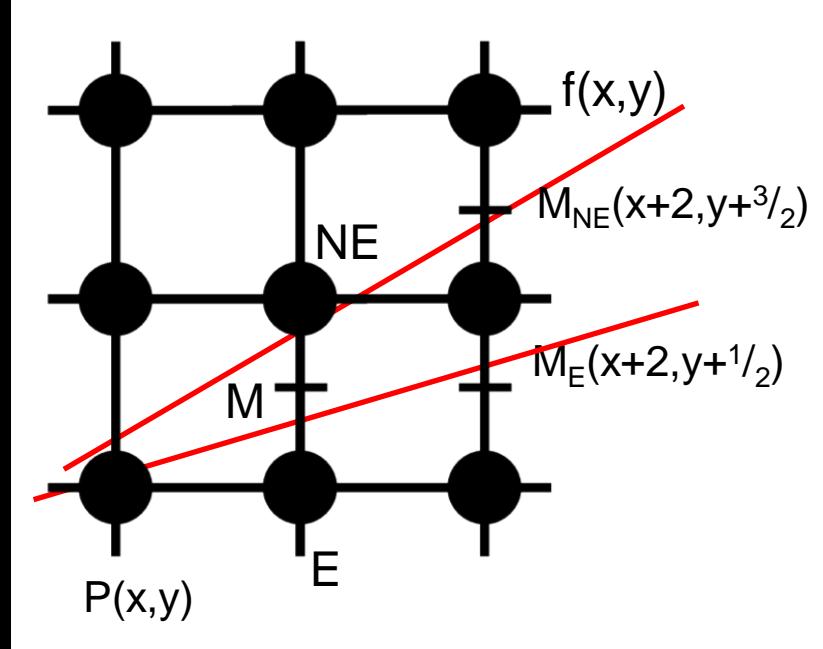

Подставляем точку M в функцию f: • если  $f(M) > 0$  выбираем точку NE

• если  $f(M) \leq 0$  выбираем точку Е

Изменения значения f(M) при переходе к новым точкам (E или NE):  $dy \cdot x + 2 \cdot dy - dx \cdot y - 3 \cdot dx' - C = f(M) + dy - dx$  $f(M_{NE}) = f(x+2, y+3/2) = dy \cdot (x+2) - dx \cdot (y+3/2) - C =$  $dy \cdot x + 2 \cdot dy - dx \cdot y - dx' - C = f(M) + dy$  $f(M_E) = f(x+2, y+1/2) = dy \cdot (x+2) - dx \cdot (y+1/2) - C = 0$  $dy \cdot x + dy - dx \cdot y - dx' - C$  $f(M) = f(x+1, y+1/2) = dy \cdot (x+1) - dx \cdot (y+1/2) - C = 0$ 2  $2 \cdot dy - dx \cdot y - 3$ 2 2 2  $) = dy \cdot (x+2) - dx \cdot (y+1)$ 2  $(M_E) = f(x+2, y+1)$ 2 2 M  $f(M) = f(x+1, y+1/2) = dy \cdot (x+1) - dx \cdot (y+1/2)$ 

**COMPUTER SCIENCE NESC CLUB**

**Computer Graphics Support Group Санкт-Петербургский губернаторский ФИЗИКО-МАТЕМАТИЧЕСКИЙ ЛИЦЕЙ № 30**

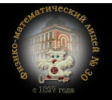

**Галинский В.А. Растровая графика. Цвет**

**Raster**

 $7/50$ 

**Raster**  $8/50$ 

Известны приращения f.

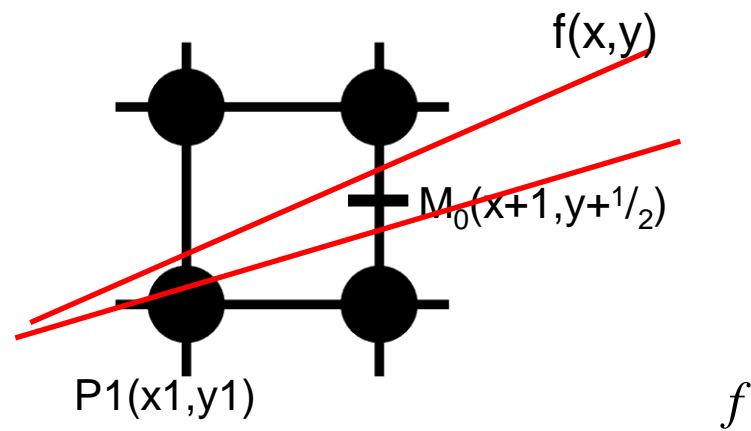

Найдем первоначальное значение для точки (x1,y1)

$$
f(M_0) = f(x1 + 1, y1 + \frac{1}{2}) =
$$
  
\n
$$
dy \cdot (x1 + 1) - dx \cdot (y1 + \frac{1}{2}) - (x1 \cdot dy - y1 \cdot dx) =
$$
  
\n
$$
dy - \frac{dx}{2}
$$

**COMPUTER SCIENCE CLUB**

CGSG **ФМЛ № 30** 

**Computer Graphics Support Group Санкт-Петербургский губернаторский ФИЗИКО-МАТЕМАТИЧЕСКИЙ ЛИЦЕЙ № 30**

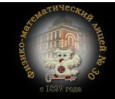

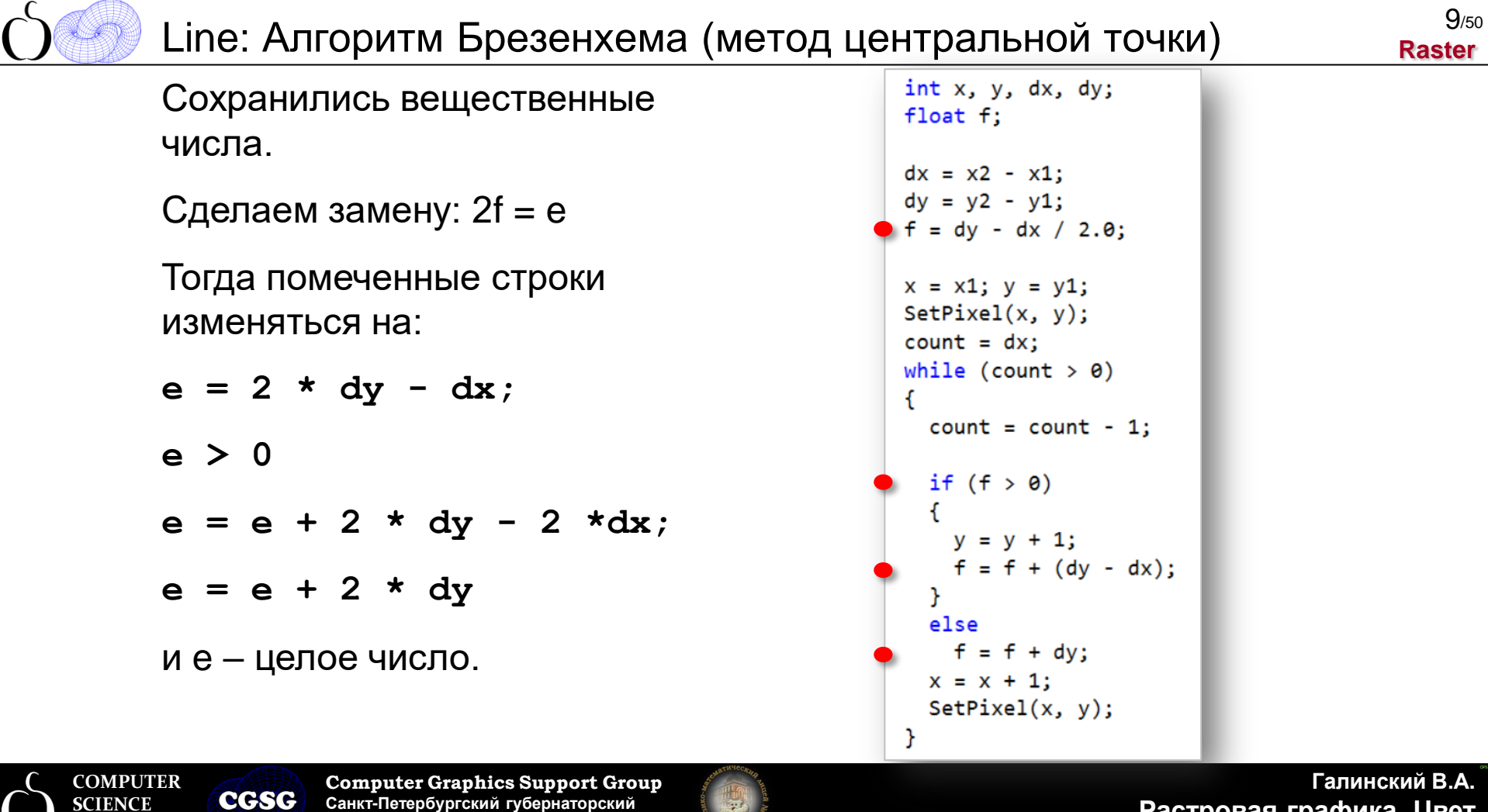

老

**Растровая графика. Цвет**

**Computer Graphics Support Group Санкт-Петербургский губернаторский ФИЗИКО-МАТЕМАТИЧЕСКИЙ ЛИЦЕЙ № 30**

**SCIENCE CLUB**

**ФМЛ № 30** 

**Raster**  $10/50$ 

```
int x, y, dx, dy, incrE, incrNE, e;
dx = x2 - x1;
dy = y2 - y1;
e = 2 * dv - dx;
\text{incr}E = 2 * dy;incrNE = 2 * dy - 2 * dx;x = x1; y = y1;
SetPixel(x, y);count = dx;
while (count > 0)
  count = count - 1;
 if (f > 0)y = y + 1;
   f = f + incrNE;P,
  else
    f = f + incrE;x = x + 1;
  SetPixel(x, y);
```
**COMPUTER SCIENCE CLUB**

**ФМЛ № 30** 

**Computer Graphics Support Group CGSG Санкт-Петербургский губернаторский ФИЗИКО-МАТЕМАТИЧЕСКИЙ ЛИЦЕЙ № 30**

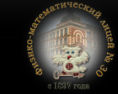

**Raster**  $11/50$ 

Fixed Point – вещественные числа с фиксированной точкой.

Рассмотрим 4-байтное целое:

2b целая часть 2b дробная часть

Точность 1/<sub>65536</sub>

Если x и y fixed point, то

- сложение не изменяется (x+y)
- вычитание не изменяется (x-y)
- целая часть «двоичный сдвиг» вправо на 16 бит (x >> 16)
- из целого:  $x = a \ll 16$

 $int x$ : long у, slope =  $((v2 - v1) \iff 16) / (x2 - x1)$ ;  $x = x1$ ;  $y = y1 \le 16$ ;  $SetPixel(x1, y1);$  $count = x2 - x1$ : while  $\text{(count } > 0)$  $count = count - 1$ ;  $v = v + slope$ ;  $x = x + 1$ ;  $SetPixel(x, y \gg 16);$ 

**COMPUTER CGSG SCIENCE CLUB ФМЛ № 30** 

**Computer Graphics Support Group Санкт-Петербургский губернаторский ФИЗИКО-МАТЕМАТИЧЕСКИЙ ЛИЦЕЙ № 30**

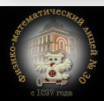

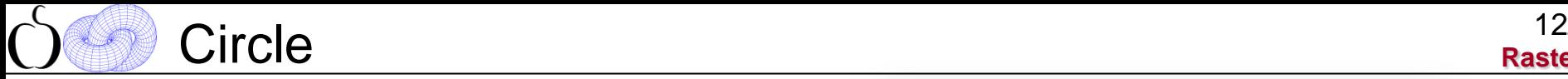

**Raster**  $12/50$ 

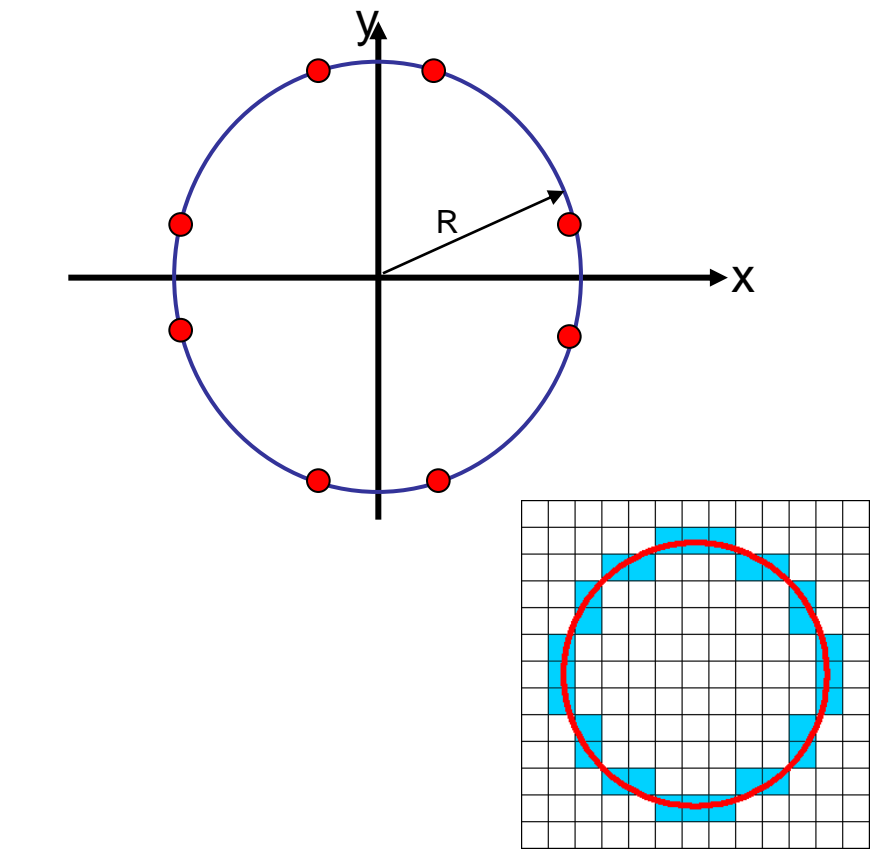

 $SetPixel4(x, y):$  $SetPixel(Cx, Cy + R);$  $SetPixel(Cx, Cy - R);$  $SetPixel(Cx + R, Cy);$  $SetPixel(Cx - R, Cy);$ 

 $SetPixel8(x, y):$  $SetPixel(Cx + x, Cy + y);$  $SetPixel(Cx - x, Cy + y);$  $SetPixel(Cx + x, Cy - y);$  $SetPixel(Cx - x, Cy - y);$  $SetPixel(Cx + y, Cy + x);$  $SetPixel(Cx - y, Cy + x);$  $SetPixel(Cx + y, Cy - x);$  $SetPixel(Cx - y, Cy - x);$ 

**COMPUTER CGSG SCIENCE CLUB ФМЛ № 30** 

**Computer Graphics Support Group Санкт-Петербургский губернаторский ФИЗИКО-МАТЕМАТИЧЕСКИЙ ЛИЦЕЙ № 30**

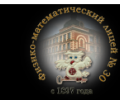

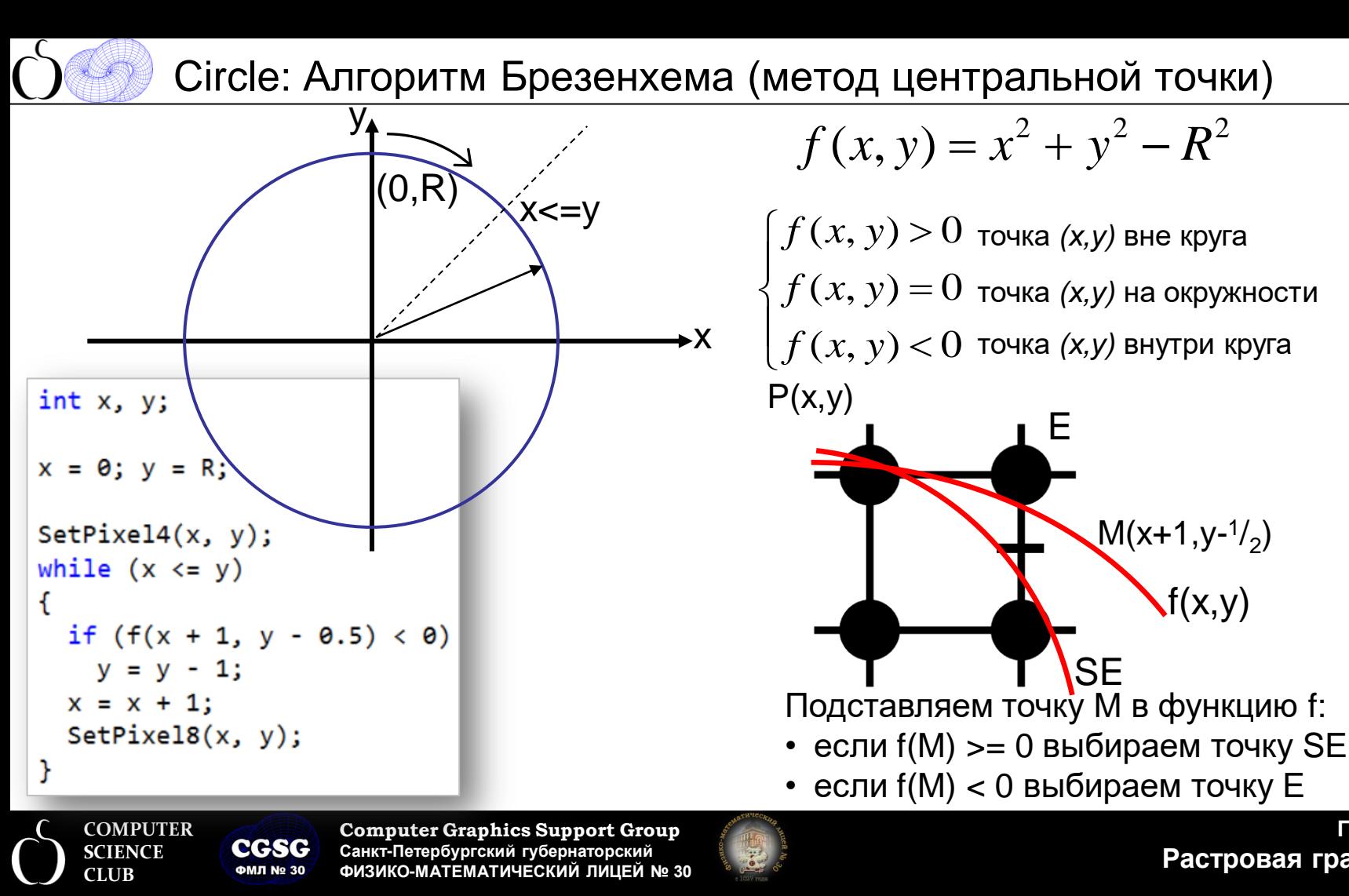

**Галинский В.А. Растровая графика. Цвет**

**Raster**  $13/50$ 

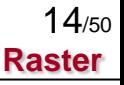

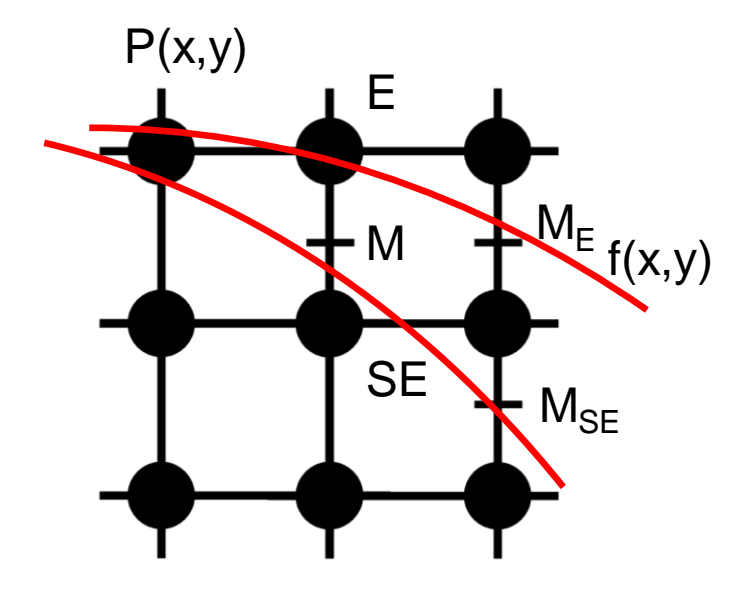

Изменения значения f(M) при переходе к новым точкам (E или SE):

$$
f(M) = f(x+1, y - \frac{1}{2}) = (x+1)^2 + (y - \frac{1}{2})^2 - R^2 =
$$
  
\n
$$
x^2 + 2x + 1 + y^2 - y + \frac{1}{4} - R^2
$$
  
\n
$$
f(M_E) = f(x+2, y - \frac{1}{2}) = (x+2)^2 + (y - \frac{1}{2})^2 - R^2 =
$$
  
\n
$$
x^2 + 4x + 4 + y^2 - y + \frac{1}{4} - R^2 = f(M) + 2x + 3
$$
  
\n
$$
f(M_{SE}) = f(x+2, y - \frac{3}{2}) = (x+2)^2 + (y - \frac{3}{2})^2 - R^2 =
$$
  
\n
$$
x^2 + 4x + 4 + y^2 - 3y + \frac{9}{4} - R^2 = f(M) + 2x - 2y + 5
$$

**COMPUTER SCIENCE CLUB**

**CGSG ФМЛ № 30** 

**Computer Graphics Support Group Санкт-Петербургский губернаторский ФИЗИКО-МАТЕМАТИЧЕСКИЙ ЛИЦЕЙ № 30**

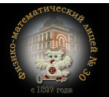

P(0,R)  $M_0(1,R^{-1/2})$  $f(x,y)$ **SE** E

точки (x1,y1)  $+R^2 - R + \frac{1}{4} - R^2 = \frac{5}{4} - R$  $f(M_0) = f(1, R - \frac{1}{2}) = 1^2 + (R - \frac{1}{2})^2 - R^2 =$ 4 5 4  $1+R^2-R+\frac{1}{4}-R^2$  $) = 1^2 + (R - \frac{1}{2})$ 2  $(M_0) = f(1, R - \frac{1}{2}) = 1^2 + (R - \frac{1}{2})^2 - R^2$ 0 Все приращения - целые. Сравнение f с 0 строгое: '<'. Поэтому из первоначального f можно вычесть  $^{1\!}/_{4.}.$ 

Определили приращения f. Найдем первоначальное значение для 2  $x = 0$ :  $y = R$ :  $SetPixel4(x, y);$ while  $(x \le y)$ if  $(f > 0)$  $y = y - 1$ ;  $f = f + 2 * (x - y) + 5;$ else  $f = f + 2 * x + 3;$  $x = x + 1$ ;  $SetPixel8(x, y);$ 

**COMPUTER CGSG SCIENCE CLUB ФМЛ № 30** 

**Computer Graphics Support Group Санкт-Петербургский губернаторский ФИЗИКО-МАТЕМАТИЧЕСКИЙ ЛИЦЕЙ № 30**

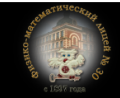

**Галинский В.А. Растровая графика. Цвет**

**Raster**  $15/50$ 

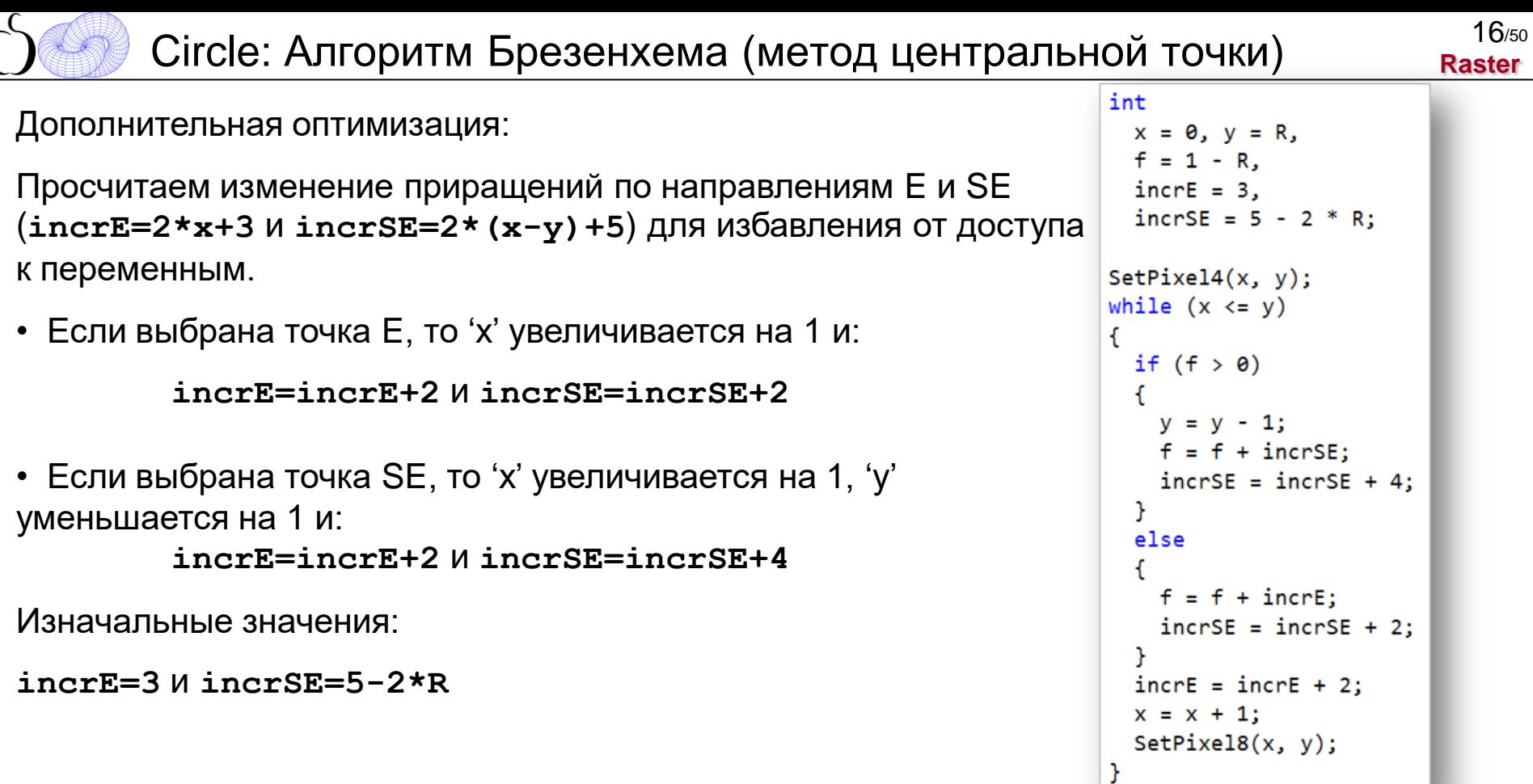

**COMPUTER** CGSG **SCIENCE CLUB ФМЛ № 30** 

(

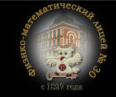

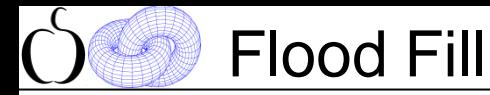

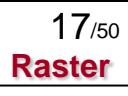

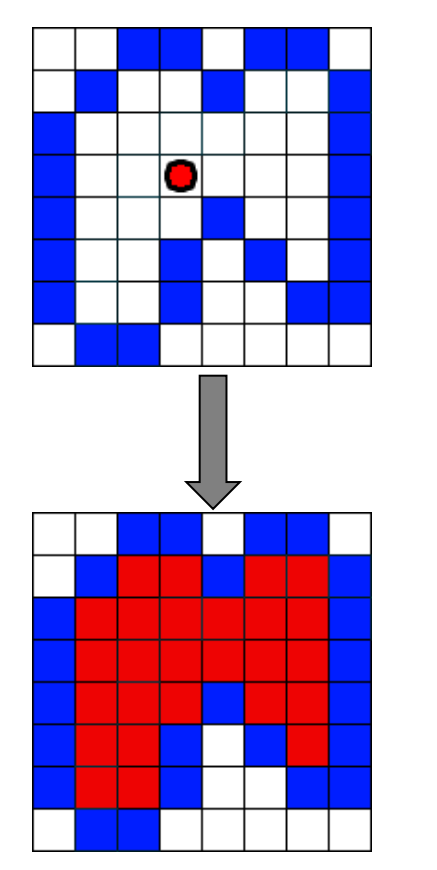

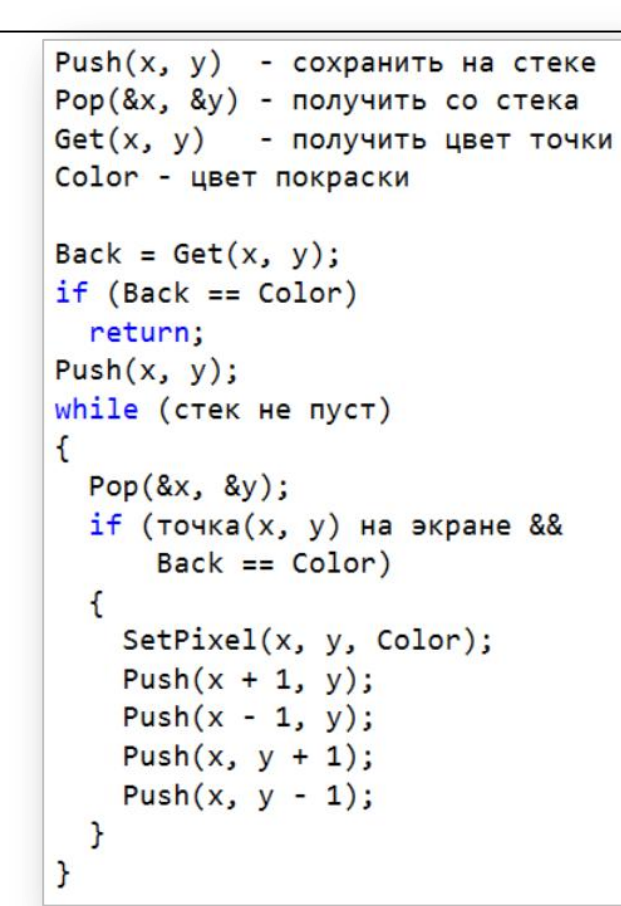

**COMPUTER SCIENCE CLUB**

**ФМЛ № 30** 

**Computer Graphics Support Group CGSG Санкт-Петербургский губернаторский ФИЗИКО-МАТЕМАТИЧЕСКИЙ ЛИЦЕЙ № 30**

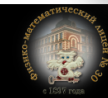

```
Flood Fill 18<br>Raste
```
/\* Отрисовка уровня \*/  $Back = Get(x, y)$ :  $if (Back == Color)$ Line(left, y, right, y, Color); /\* Поиск смежных областей \*/ return:  $pos = left; y = y - 1;$  $Push(x, v)$ : while (стек не пуст) while (pos  $\le$  right) ſ  $Pop(8x, 8y);$ /\* пропускаем поочередно зоны покраски/непокраски \*/ /\* Поиск границ \*/ while (pos  $\le$  right && Get(pos, y) != Back)  $left = x - 1$ :  $pos++$ : while (left в экране && Get(left,  $y$ ) == Back) if  $(det(pos, y) == Back)$  $left-$ :  $left++$ :  $Push(pos, y);$ while (pos  $\le$  right && Get(pos, y) == Back) right =  $x + 1$ ; while (right в экране && Get(right,  $y$ ) == Back)  $post+$ ;  $right++;$  $right--;$ аналогично с уровнем  $y + 2 * /$ 

**COMPUTER SCIENCE CLUB**

**CGSG ФМЛ № 30** 

**Computer Graphics Support Group Санкт-Петербургский губернаторский ФИЗИКО-МАТЕМАТИЧЕСКИЙ ЛИЦЕЙ № 30**

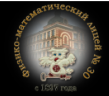

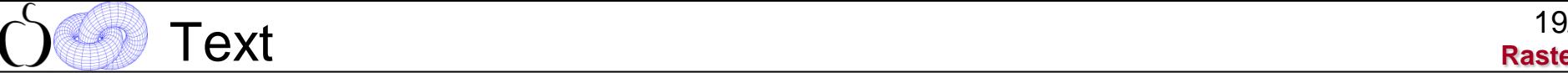

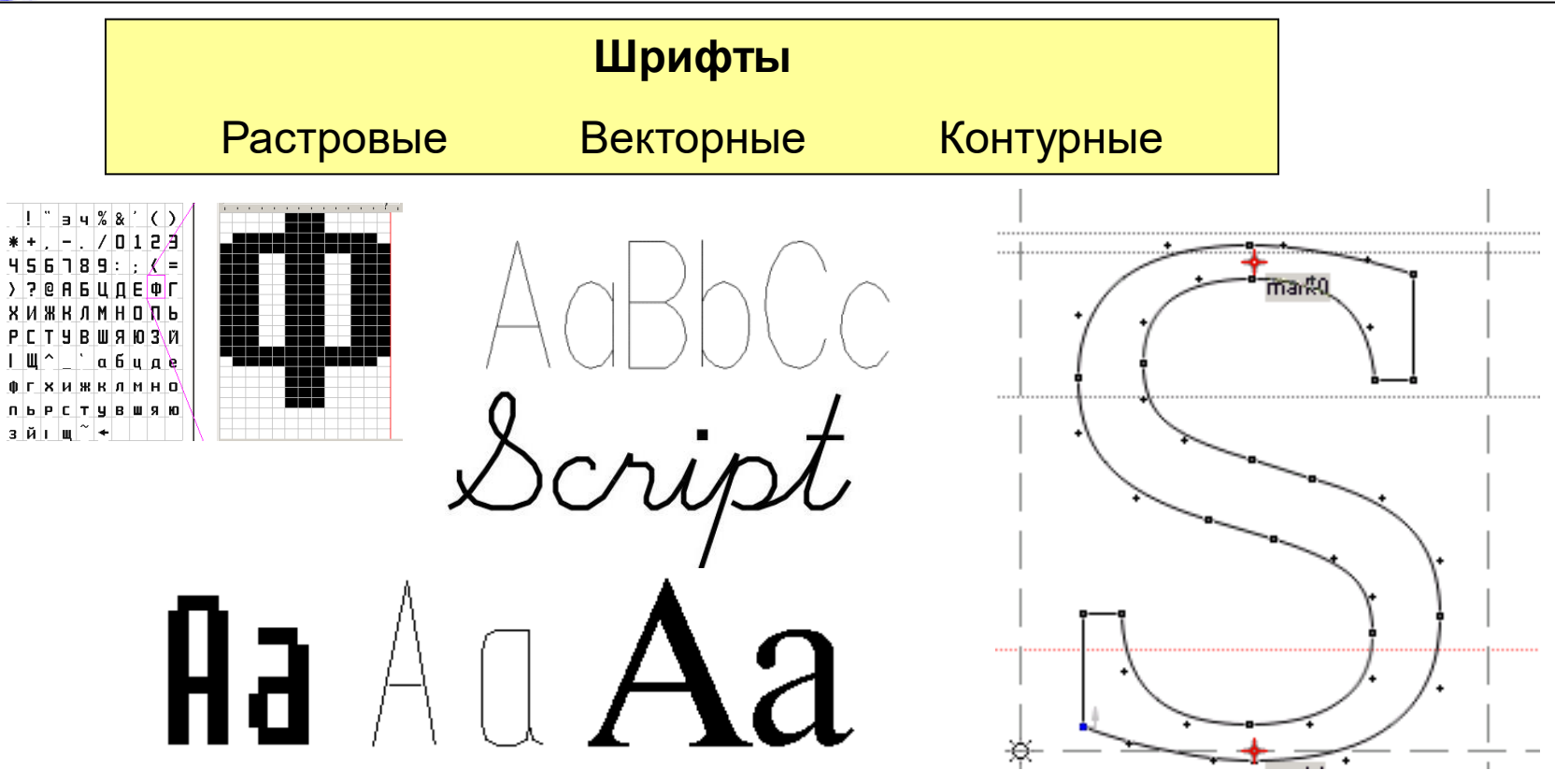

**COMPUTER SCIENCE CLUB**

**CGSG ФМЛ № 30** 

**Computer Graphics Support Group Санкт-Петербургский губернаторский ФИЗИКО-МАТЕМАТИЧЕСКИЙ ЛИЦЕЙ № 30**

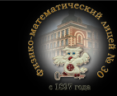

**Raster**  $20/50$ Text 20

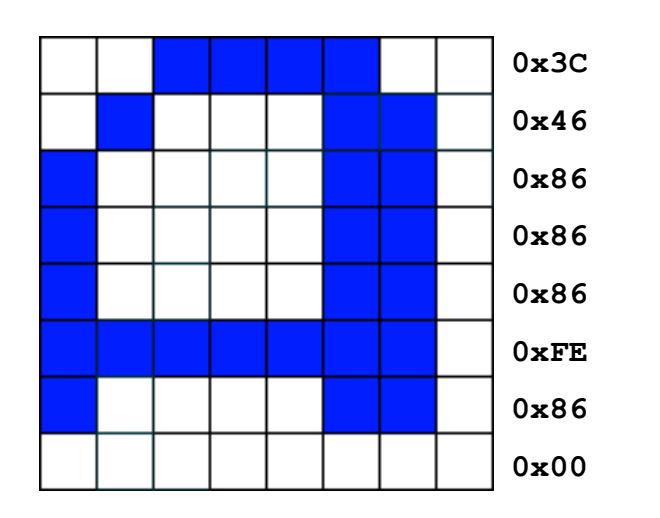

Справа показана битовая кодировка каждой строки (в шестнадцатеричном виде)

```
unsigned char *Table = \ldots;
int i, j/* H - высота символов в строках */Table += КодСимвола * Н:
for (i = 0; i < H; i++)ſ
  for (j = 0; j < 8; j++)if ((Table 8 (0x80 >> i)) != 0)SetPixel(X + j, Y + i);Table++;
```
**COMPUTER SCIENCE CLUB**

**CGSG ФМЛ № 30** 

**Computer Graphics Support Group Санкт-Петербургский губернаторский ФИЗИКО-МАТЕМАТИЧЕСКИЙ ЛИЦЕЙ № 30**

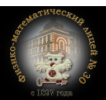

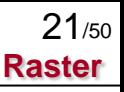

- Реализовать алгоритмы растровой графики на базе функции вывода точки:
	- Вывод отрезка прямой
	- Вывод окружности (дополнительно круг)
	- Закраска области

Задание

- Вывод строки с помощью растровых шрифтов (шрифты загружать из файла)
- Использовать программу из 1-го задания.

**ФМП No 30** 

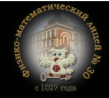

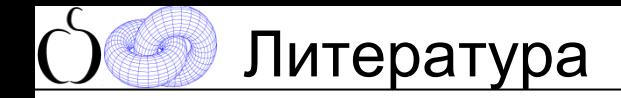

**Raster**  $22/50$ 

Дополнительно к литературе из 1-й лекции:

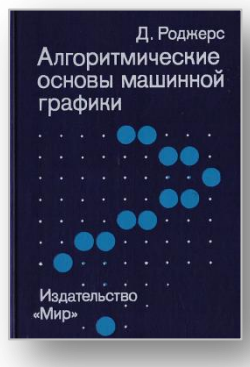

Роджерс Д., "Алгоритмические основы машинной графики", М.: Мир, 1989

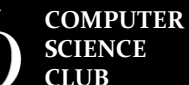

**Computer Graphics Support Group Санкт-Петербургский губернаторский ФИЗИКО-МАТЕМАТИЧЕСКИЙ ЛИЦЕЙ № 30**

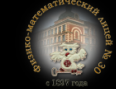

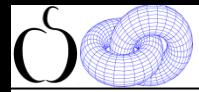

# **Цвет**

**CGSG ФМЛ № 30** 

**материалы занятий: https://compsciclub.ru/courses/graphics2018/2018-autumn/classes/ дублируются на сайте: http://www.school30.spb.ru/cgsg/cgc2018/**

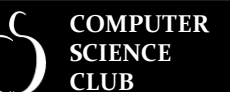

**Computer Graphics Support Group Санкт-Петербургский губернаторский ФИЗИКО-МАТЕМАТИЧЕСКИЙ ЛИЦЕЙ № 30**

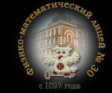

- **Sampling & Quantization** 
	- *Дискретизация сигнала – разбиение непрерывного сигнала на «выборки» (sampling, sampling rate)*
	- *Квантование выборки – кодирование аналогового сигнала в дискретные величины (quantization)*

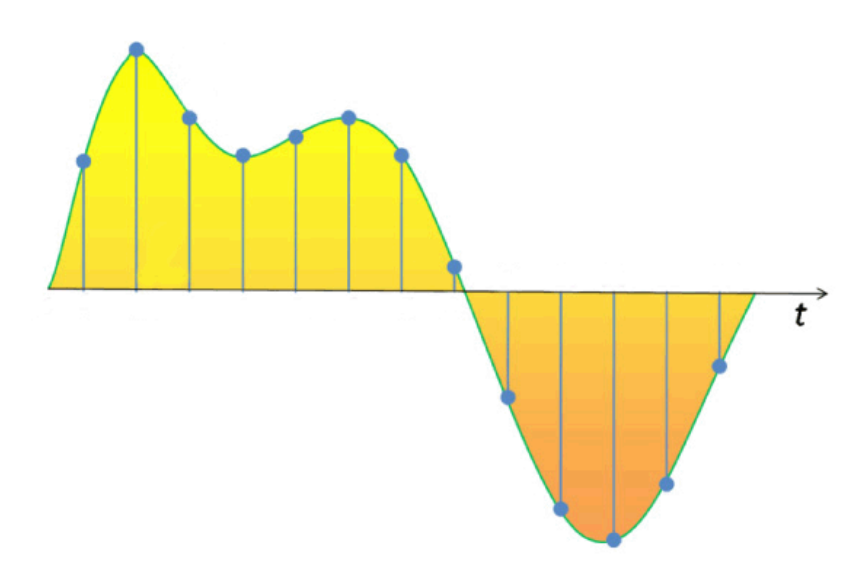

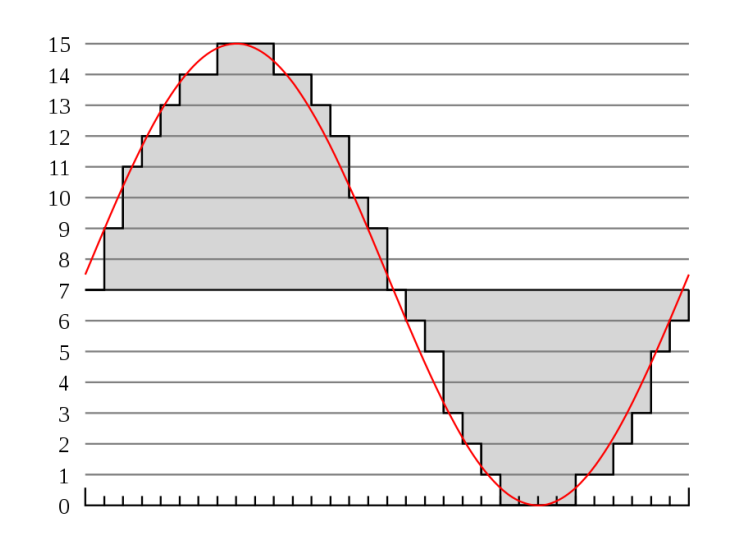

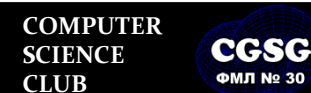

**Computer Graphics Support Group Санкт-Петербургский губернаторский ФИЗИКО-МАТЕМАТИЧЕСКИЙ ЛИЦЕЙ № 30**

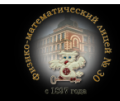

**Галинский В.А. Растровая графика. Цвет**

**Raster**

24/50

## Sampling (разрешение)

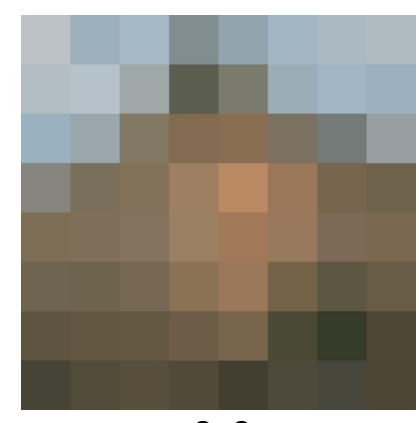

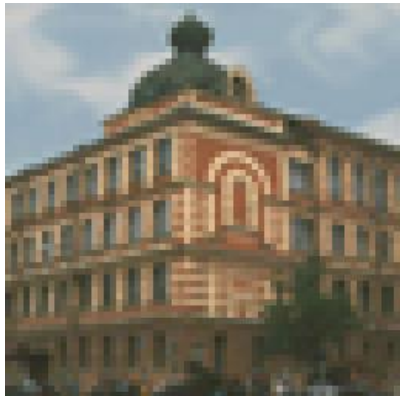

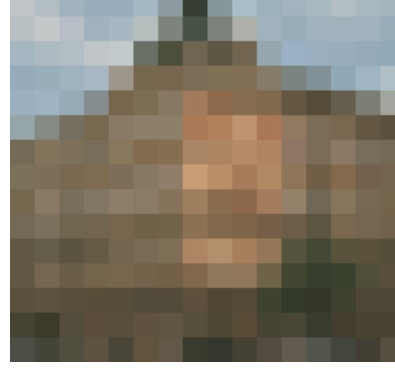

8x8 32x32

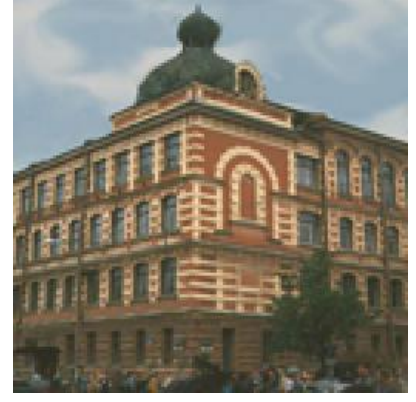

64x64 128x128 256x256

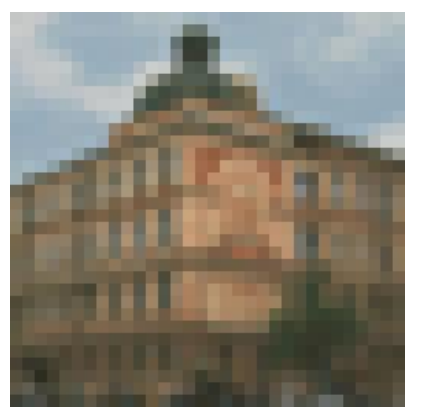

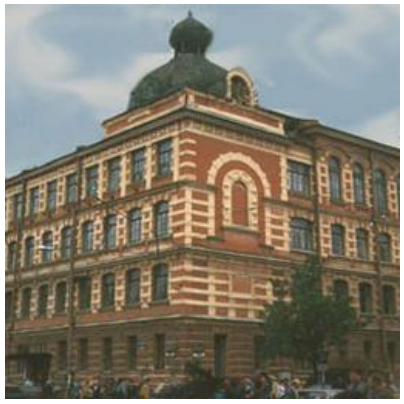

Галинский В.А. **Растровая графика. Цвет**

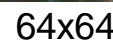

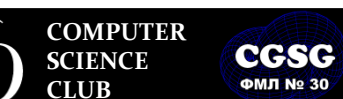

**Computer Graphics Support Group Санкт-Петербургский губернаторский ФИЗИКО-МАТЕМАТИЧЕСКИЙ ЛИЦЕЙ № 30**

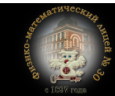

**Raster** 25/50

# Quantization (глубина цвета)

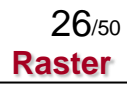

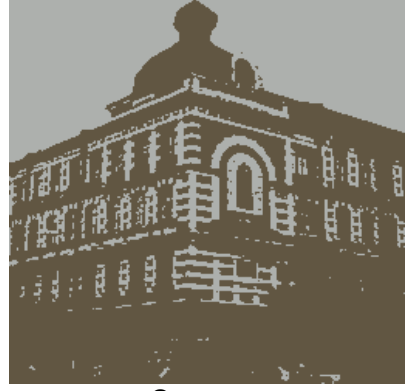

 $\overline{2}$ цвета

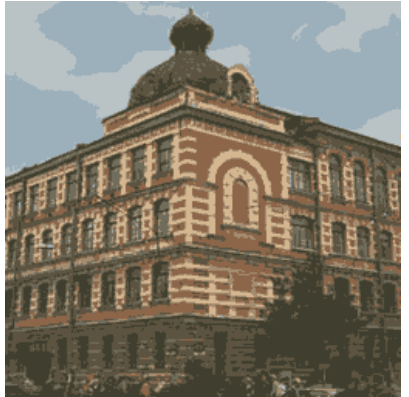

### 8 цветов

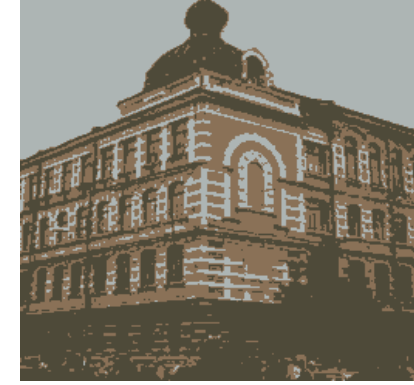

3 цвета

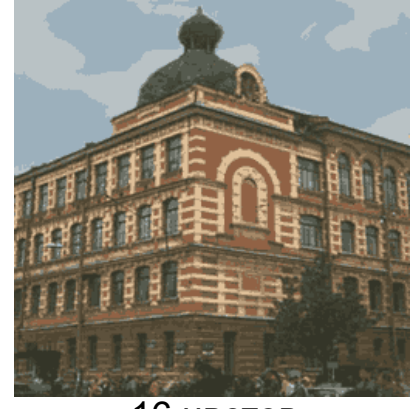

16 цветов

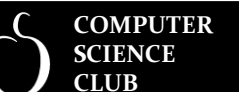

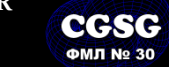

**Computer Graphics Support Group Санкт-Петербургский губернаторский ФИЗИКО-МАТЕМАТИЧЕСКИЙ ЛИЦЕЙ № 30**

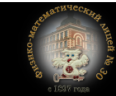

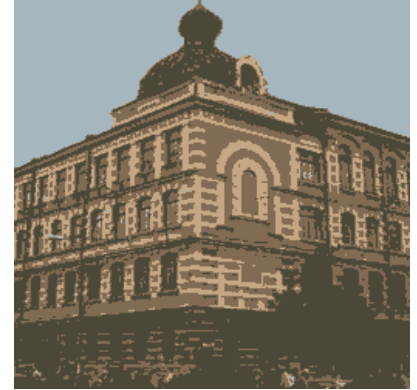

4 цвета

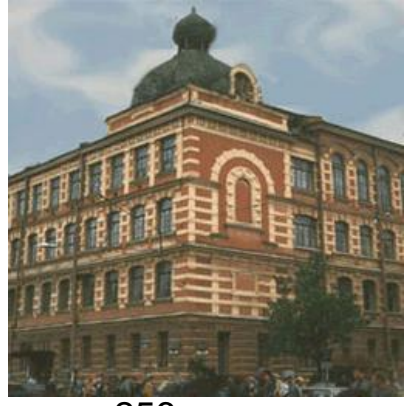

256 цветов

### **Fixed Thresholding**

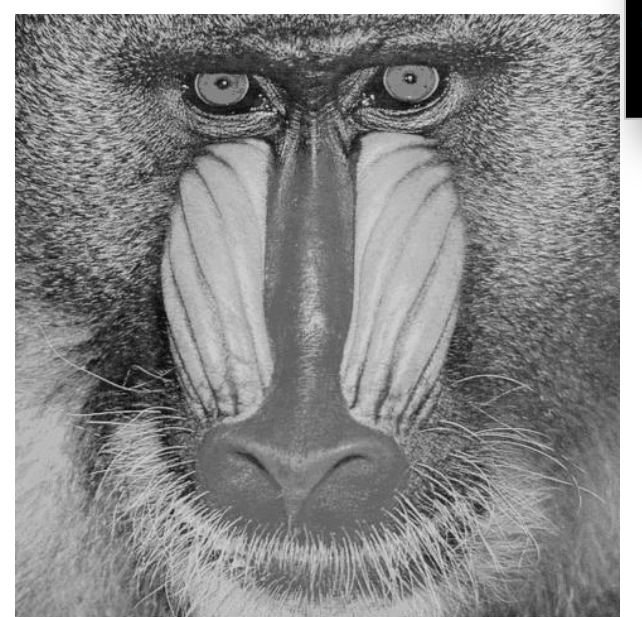

$$
\begin{aligned}\n\text{if } (\text{Img}(x, y) > \text{Threshold}) \\
\text{color} &= 1; \\
\text{else} \\
\text{color} &= 0;\n\end{aligned}
$$

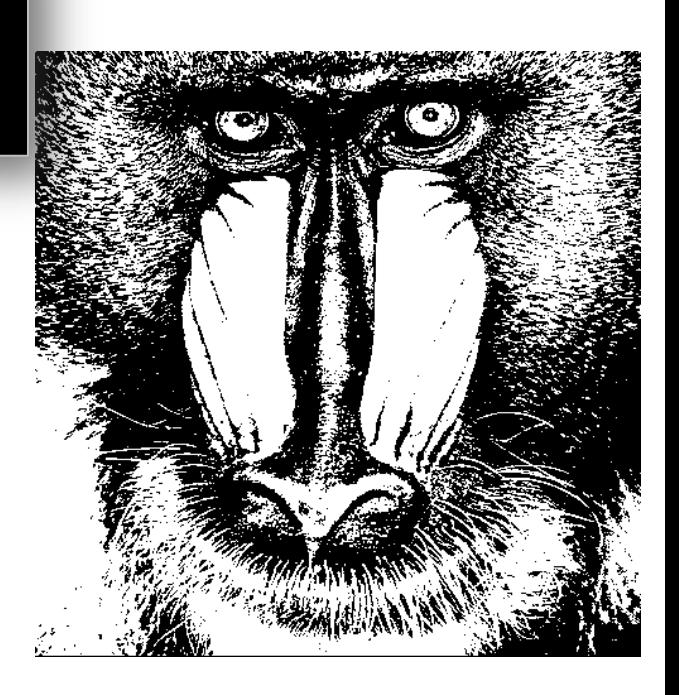

оригинал порог = 128

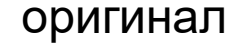

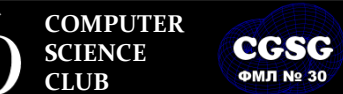

**Computer Graphics Support Group Санкт-Петербургский губернаторский ФИЗИКО-МАТЕМАТИЧЕСКИЙ ЛИЦЕЙ № 30**

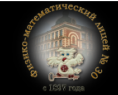

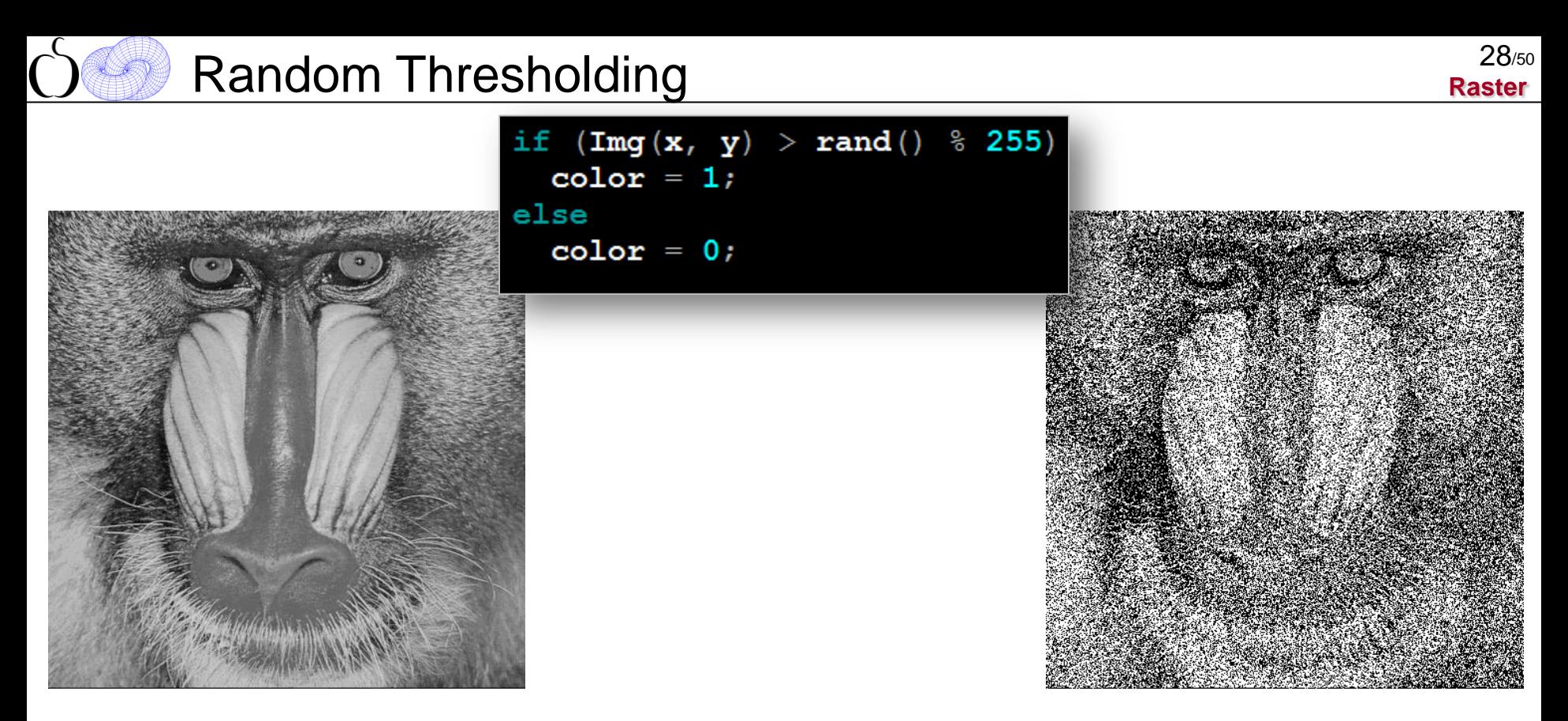

### оригинал «случайный» порог

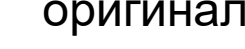

**CGSG ФМЛ № 30** 

**COMPUTER SCIENCE CLUB**

**Computer Graphics Support Group Санкт-Петербургский губернаторский ФИЗИКО-МАТЕМАТИЧЕСКИЙ ЛИЦЕЙ № 30**

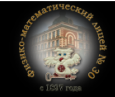

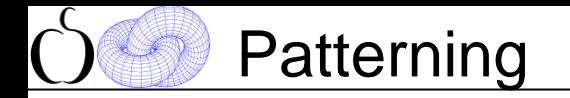

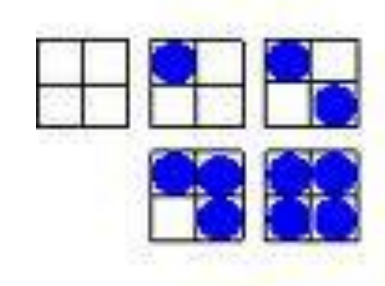

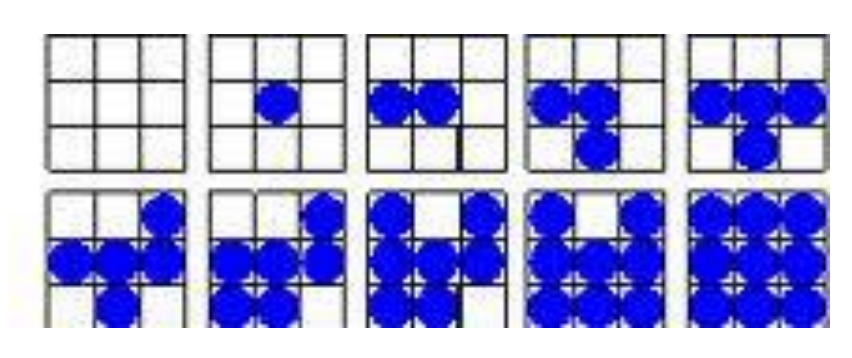

5 уровней

(2x2)

10 уровней

(3x3)

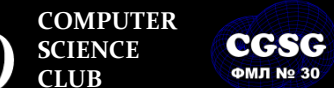

**Computer Graphics Support Group Санкт-Петербургский губернаторский ФИЗИКО-МАТЕМАТИЧЕСКИЙ ЛИЦЕЙ № 30**

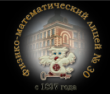

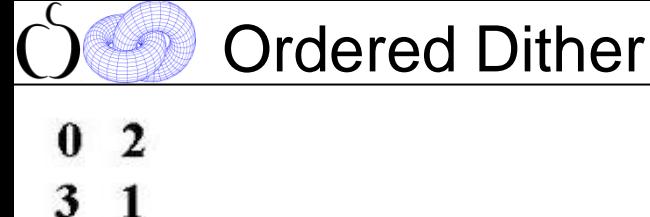

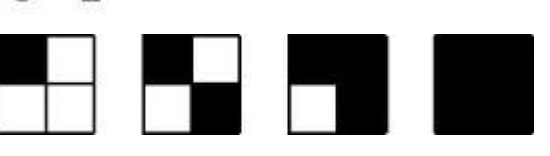

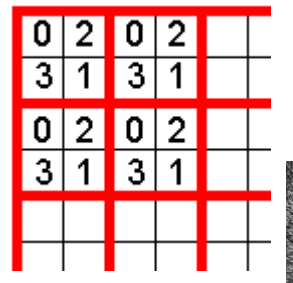

**COMPUTER SCIENCE CLUB**

**CGSG ФМЛ № 30** 

экран заполняется матрицами

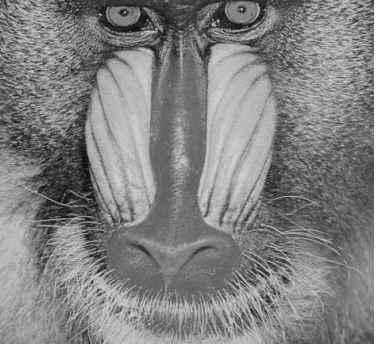

**Computer Graphics Support Group Санкт-Петербургский губернаторский ФИЗИКО-МАТЕМАТИЧЕСКИЙ ЛИЦЕЙ № 30**

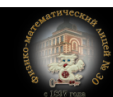

if

else

 ${0, 2}$  $\{3, 1\}$  $(\text{Img}(x, y) \times 5 / 256 > M_2x2[y \cdot 2][x \cdot 2])$  $color = 1;$  $color = 0;$ 

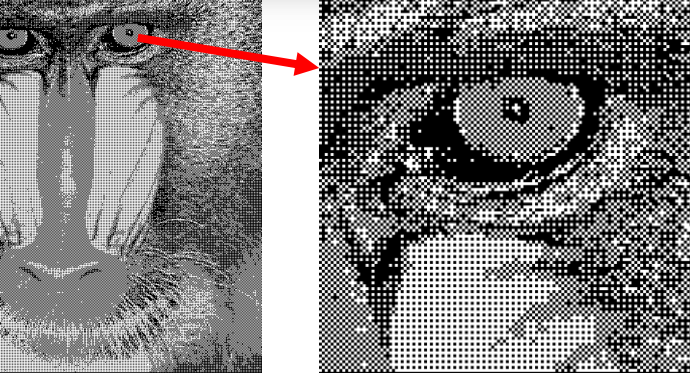

### оригинал матрица 2x2

int **M**  $2x2[2][2] =$ 

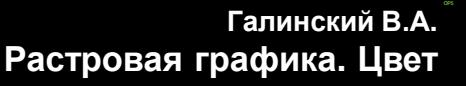

**Raster** 30/50

### Метод Байера получения матриц смешивания

**Raster**  $31/50$ 

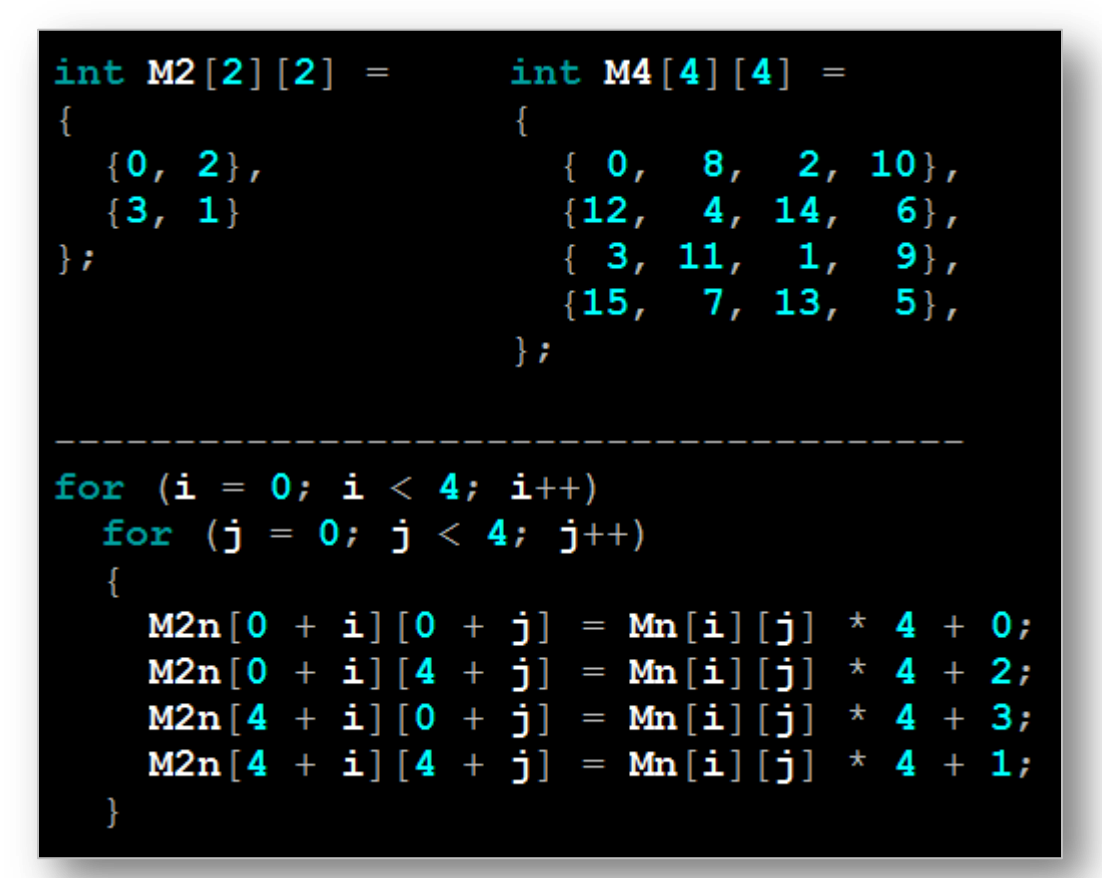

**COMPUTER SCIENCE CLUB**

**CGSG ФМЛ № 30** 

**Computer Graphics Support Group Санкт-Петербургский губернаторский ФИЗИКО-МАТЕМАТИЧЕСКИЙ ЛИЦЕЙ № 30**

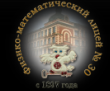

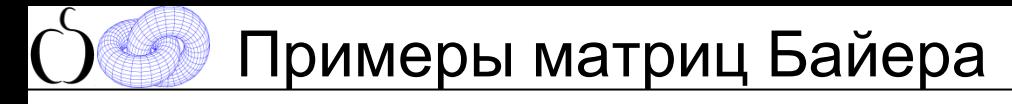

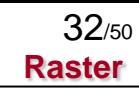

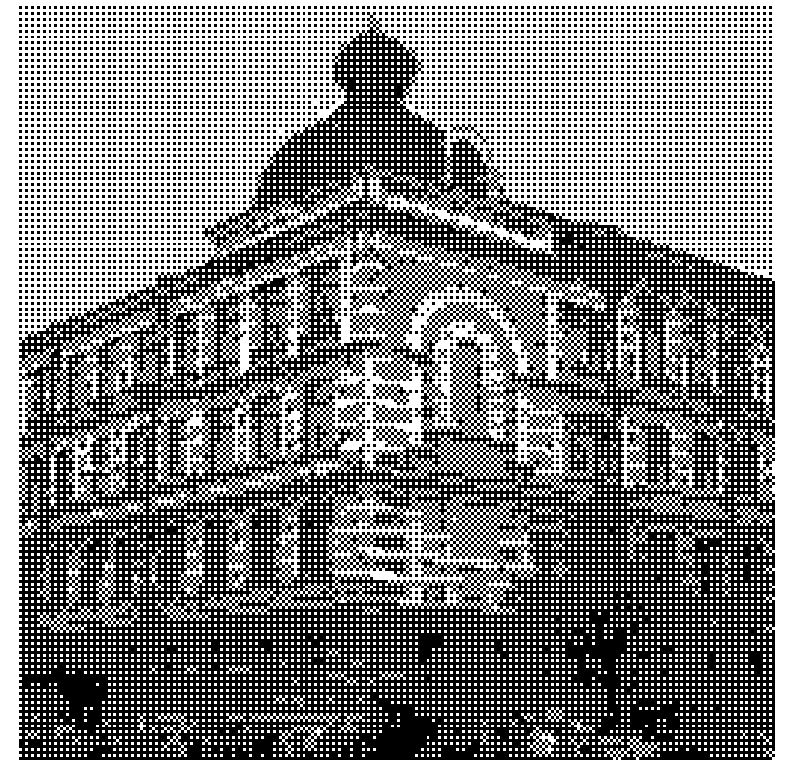

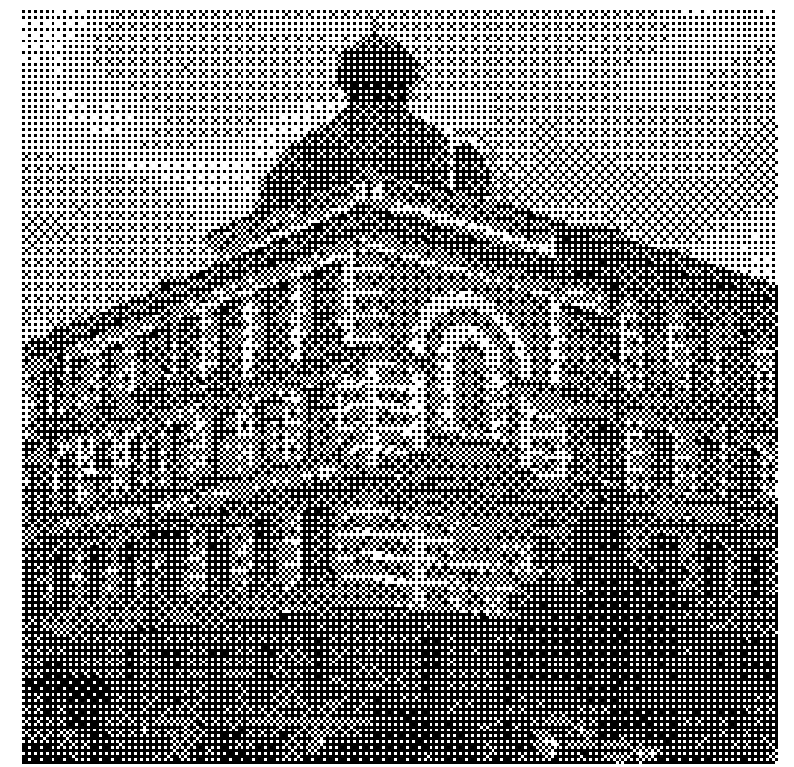

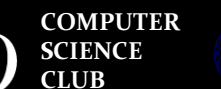

**CGSG ФМЛ № 30** 

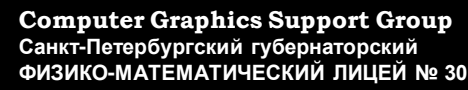

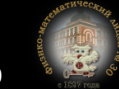

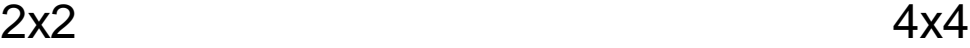

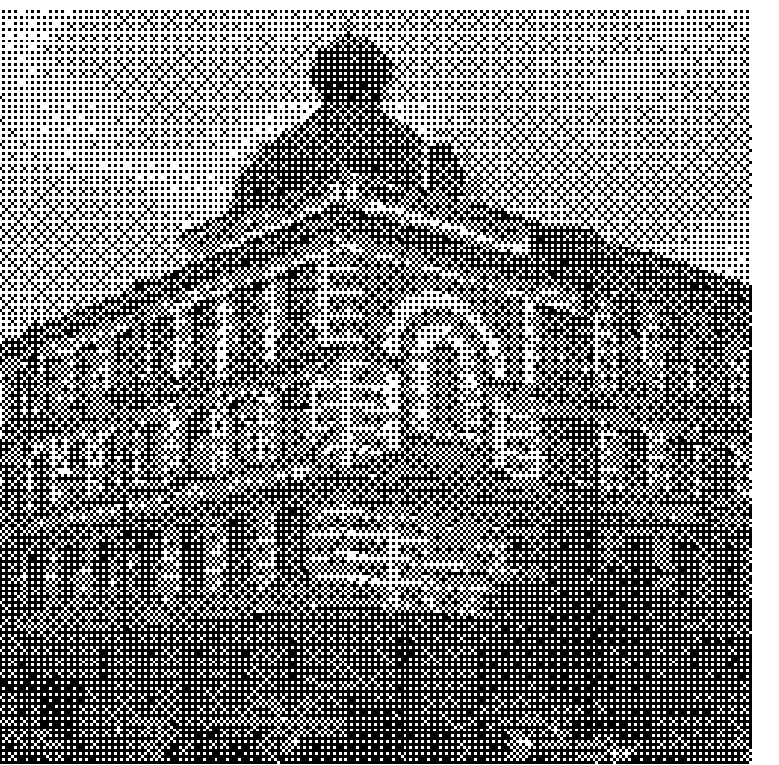

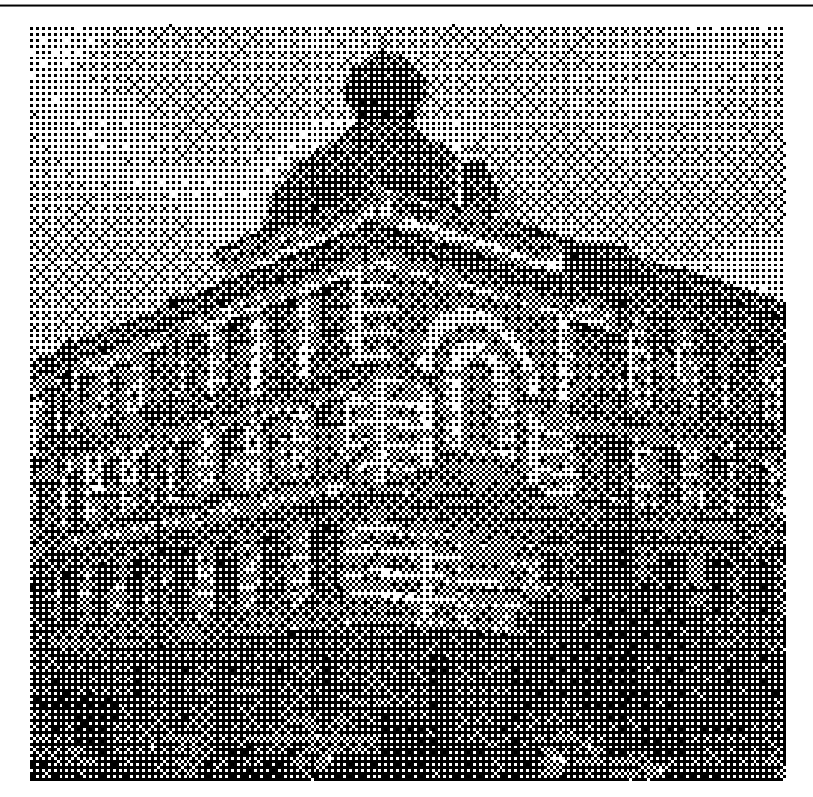

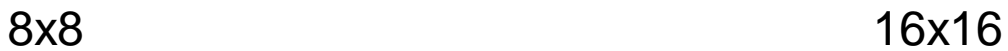

**COMPUTER SCIENCE CLUB**

**CGSG ФМЛ № 30** 

**Computer Graphics Support Group Санкт-Петербургский губернаторский ФИЗИКО-МАТЕМАТИЧЕСКИЙ ЛИЦЕЙ № 30**

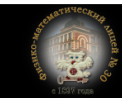

## Error Diffusion: алгоритм Флойда-Стейнберга

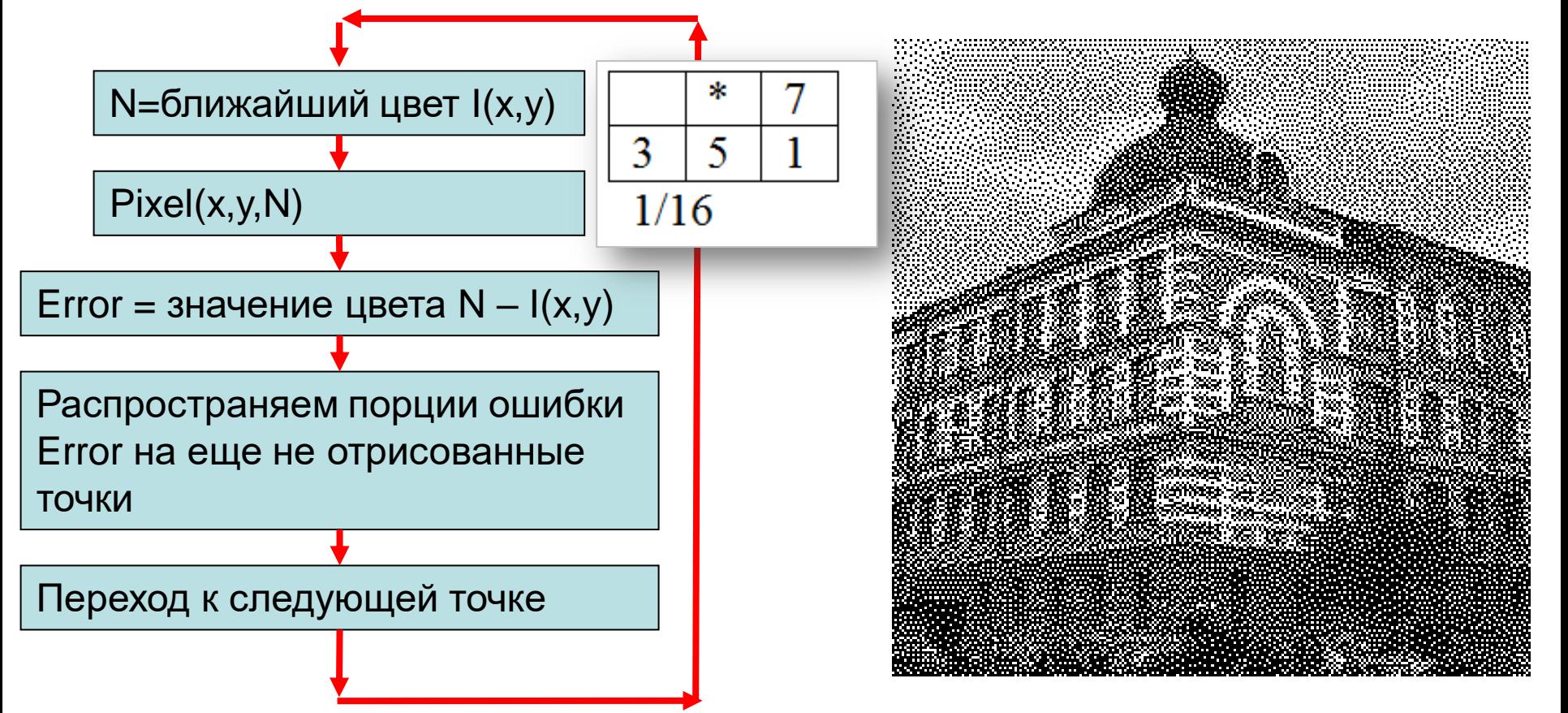

**COMPUTER CGSG SCIENCE CLUB ФМП No 30** 

**Computer Graphics Support Group Санкт-Петербургский губернаторский ФИЗИКО-МАТЕМАТИЧЕСКИЙ ЛИЦЕЙ № 30**

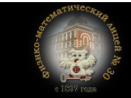

**Галинский В.А. Растровая графика. Цвет**

**Raster**

 $34/50$ 

## Error Diffusion: примеры фильтров

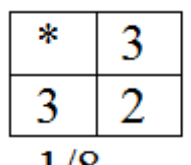

# Frankie Sierra<br>Frankie Sierra<br>The Frankie Sierra

 $1/8$ 

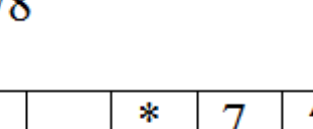

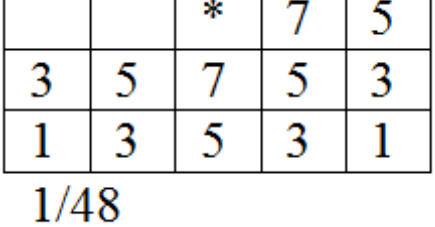

Jarvice, Judice, Ninke

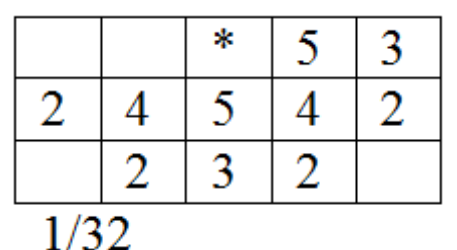

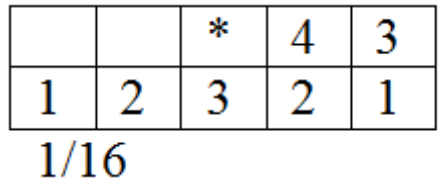

2

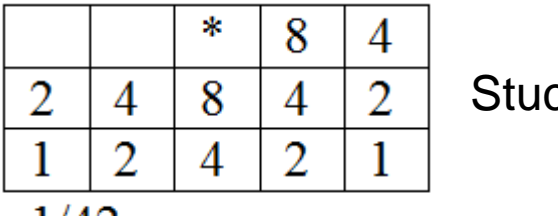

**ФМЛ № 30** 

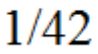

**Stucki** 

 $1/4$ 

\*

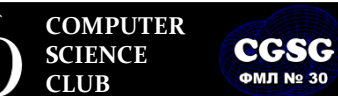

**Computer Graphics Support Group Санкт-Петербургский губернаторский** Санкт-Петер5ургский губернаторский<br>ФИЗИКО-МА<sup>тр</sup>ы<mark>четинский ЛИЦЕЙ № 3</mark>0

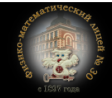

# <sup>36</sup> Подбор цвета: uniform palette

Универсальная палитра для любых изображений:

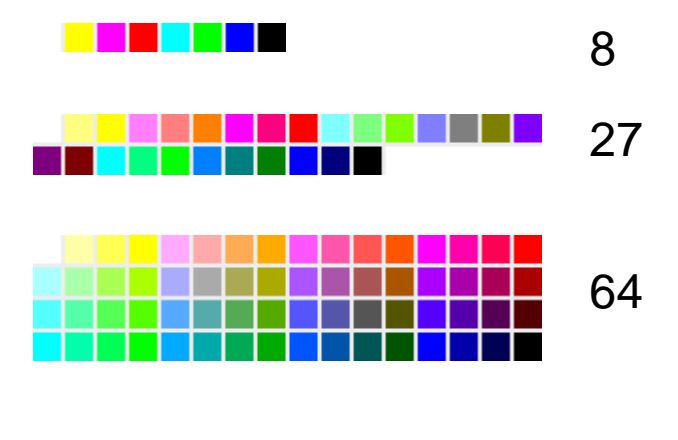

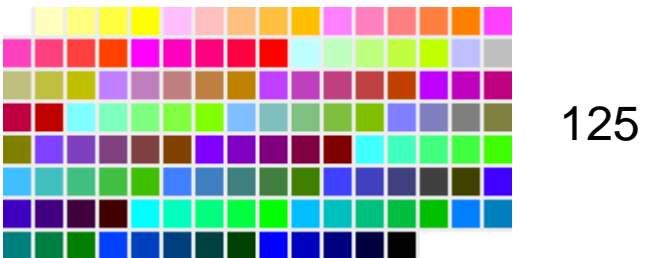

цвет задается по RGB каналам:  $\vert$  ColorNo = B + SizeB \* (G + SizeG \* R)

216

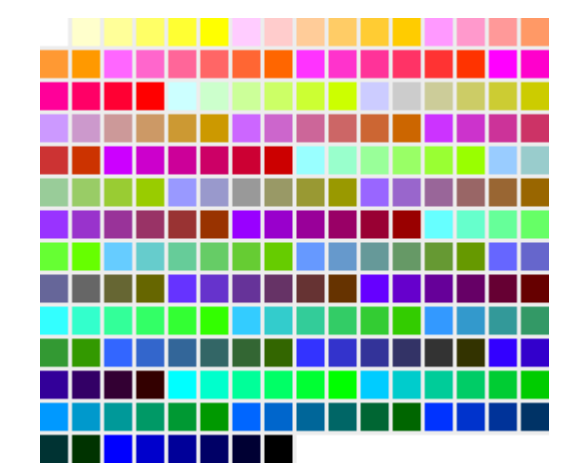

**COMPUTER CGSG SCIENCE CLUB ФМЛ № 30** 

**Computer Graphics Support Group Санкт-Петербургский губернаторский ФИЗИКО-МАТЕМАТИЧЕСКИЙ ЛИЦЕЙ № 30**

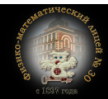

**Галинский В.А. Растровая графика. Цвет**

**Raster**

36/50

# Подбор цвета: OS palette

Используются в индексированных графических режимах

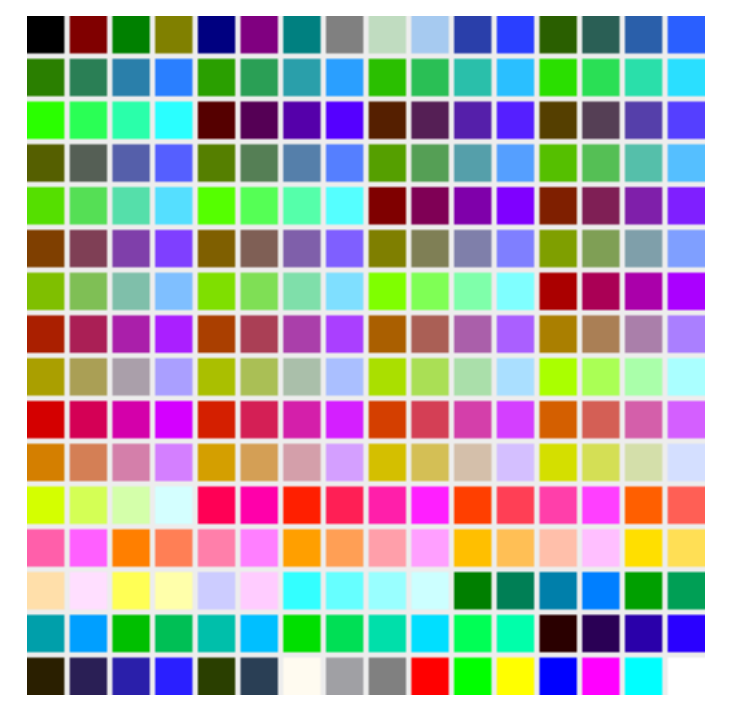

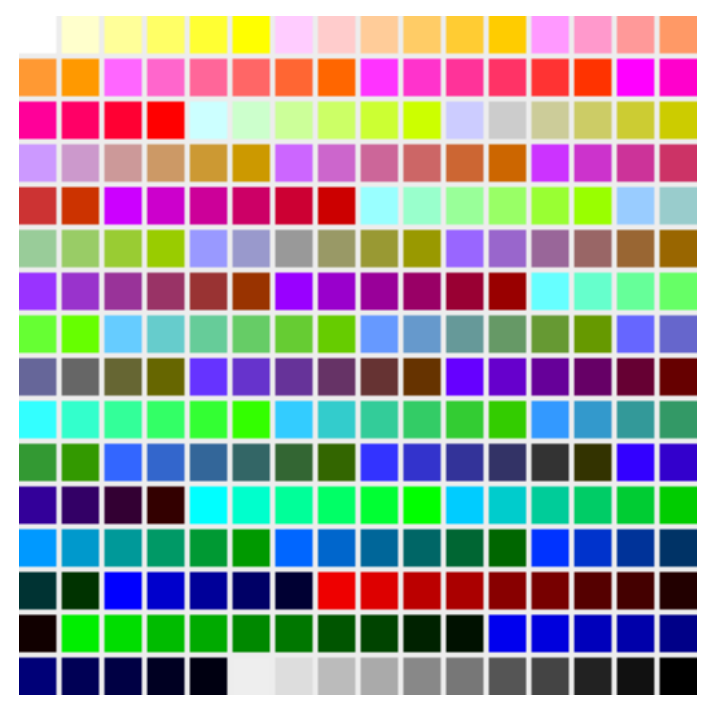

### MS Windows Mac OS

**COMPUTER** CGSG **SCIENCE CLUB ФМЛ № 30** 

**Computer Graphics Support Group Санкт-Петербургский губернаторский ФИЗИКО-МАТЕМАТИЧЕСКИЙ ЛИЦЕЙ № 30**

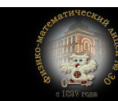

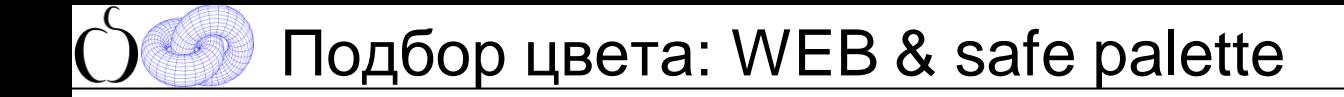

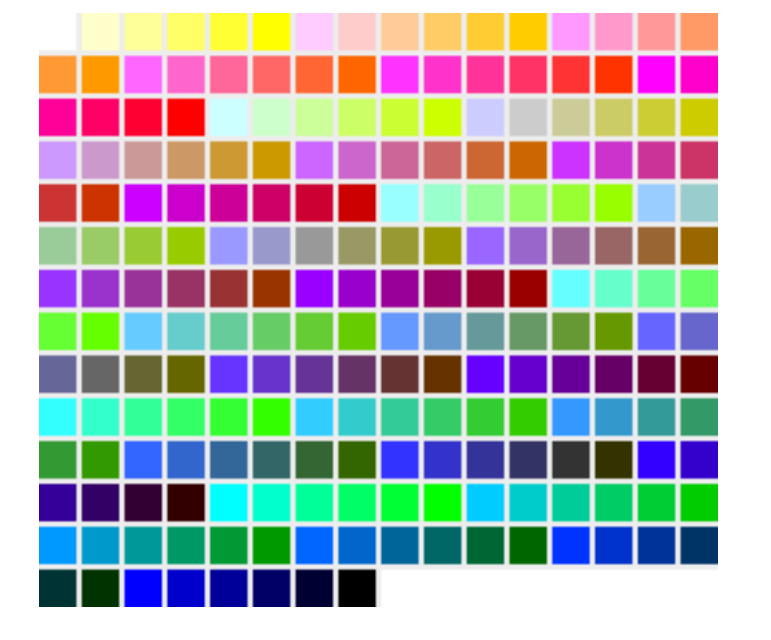

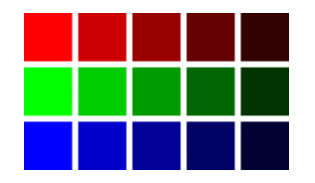

оттенки по каналам шаг: 0-51-102-163-204-255

### WEB палитра

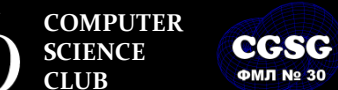

**ФМЛ № 30** 

**Computer Graphics Support Group Санкт-Петербургский губернаторский ФИЗИКО-МАТЕМАТИЧЕСКИЙ ЛИЦЕЙ № 30**

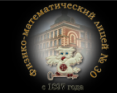

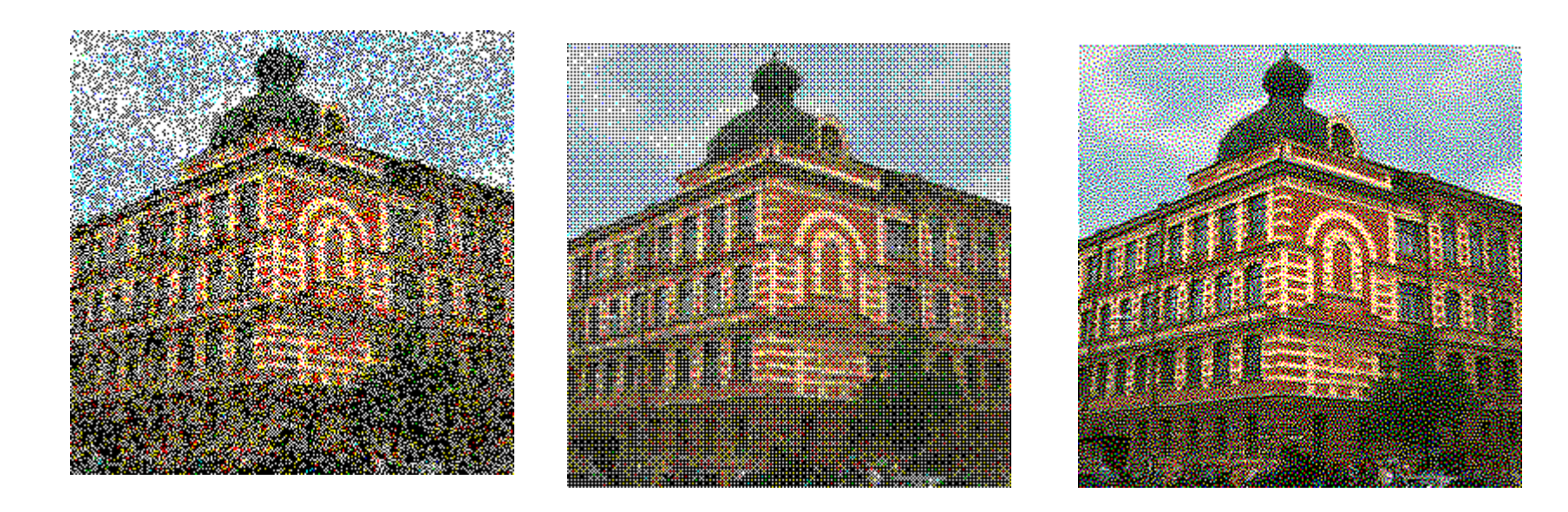

random threshold ordered dither error diffusion

**ФМЛ № 30** 

**COMPUTER** CGSG **SCIENCE CLUB**

**Computer Graphics Support Group Санкт-Петербургский губернаторский ФИЗИКО-МАТЕМАТИЧЕСКИЙ ЛИЦЕЙ № 30**

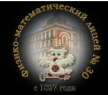

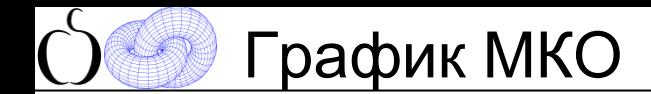

Международная Комиссия по Освещенности (Commission internationale de l'éclairage - CIE)

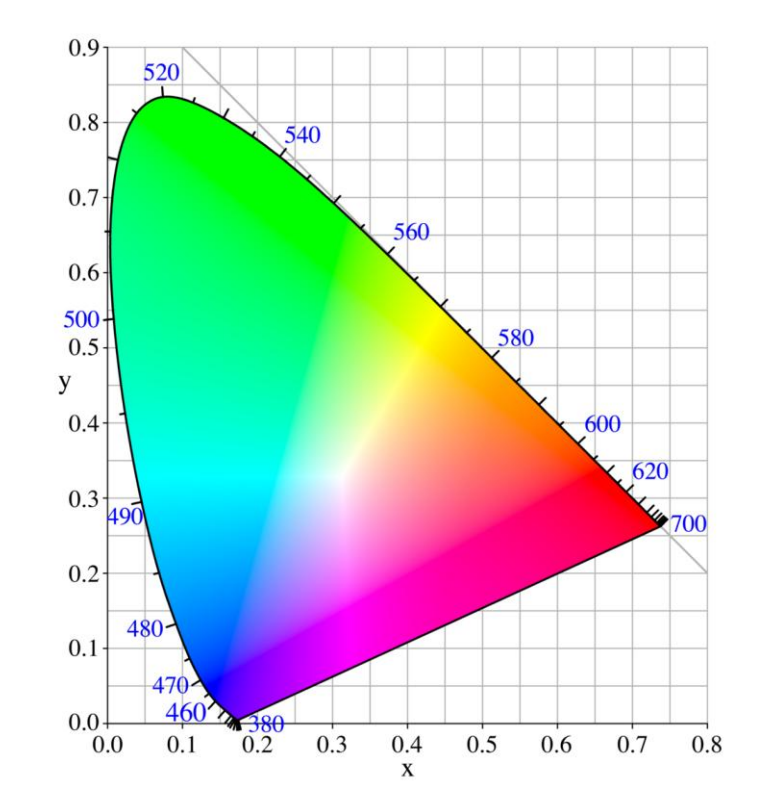

**COMPUTER** CGSG **SCIENCE CLUB ФМЛ № 30** 

**Computer Graphics Support Group Санкт-Петербургский губернаторский ФИЗИКО-МАТЕМАТИЧЕСКИЙ ЛИЦЕЙ № 30**

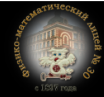

**Галинский В.А. Растровая графика. Цвет**

**Raster**  $40/50$ 

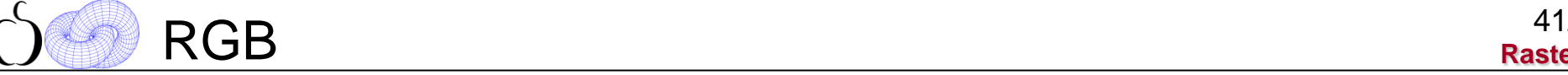

**COMPUTER SCIENCE CLUB**

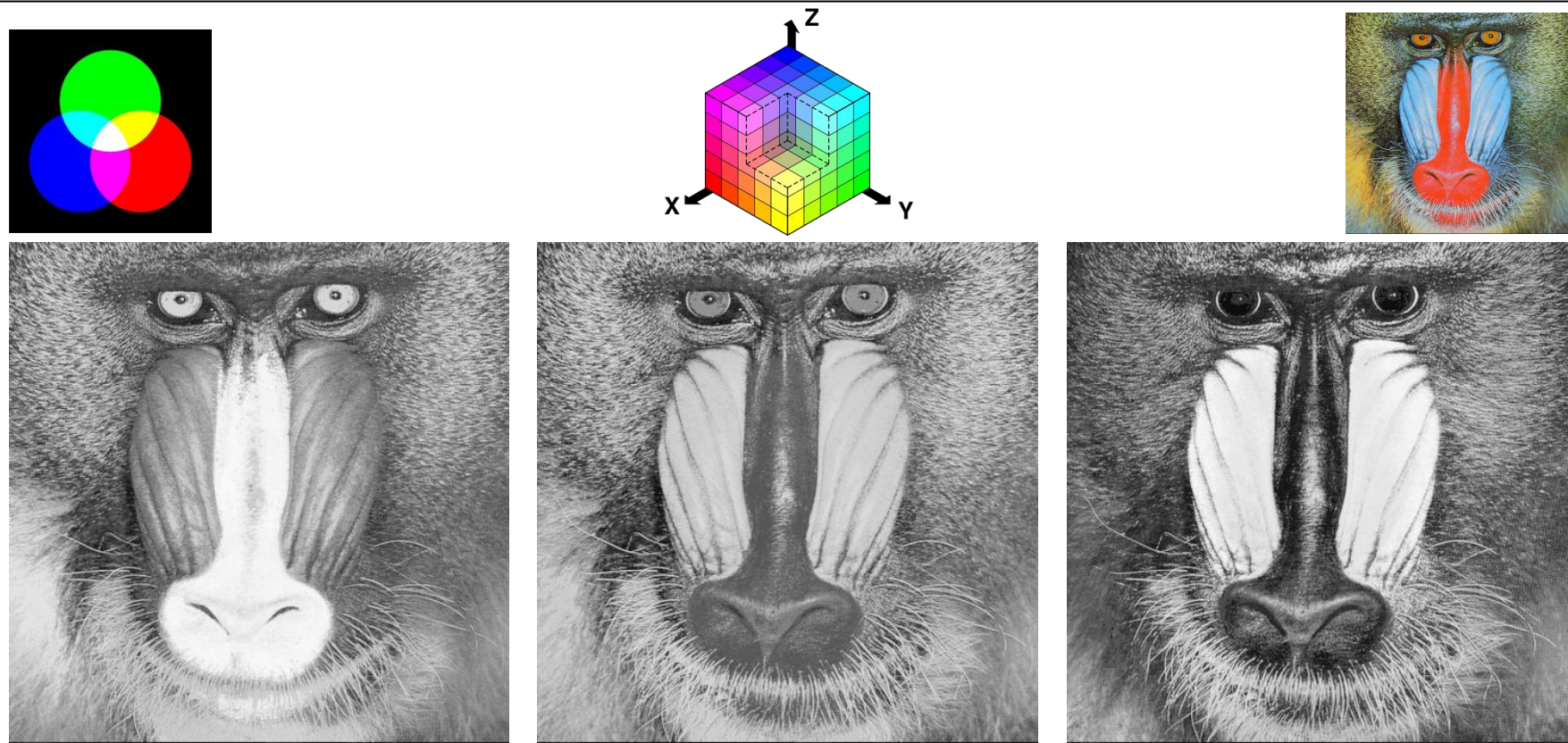

CGSG **ФМЛ № 30** 

**Computer Graphics Support Group Санкт-Петербургский губернаторский ФИЗИКО-МАТЕМАТИЧЕСКИЙ ЛИЦЕЙ № 30**

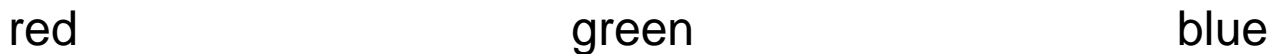

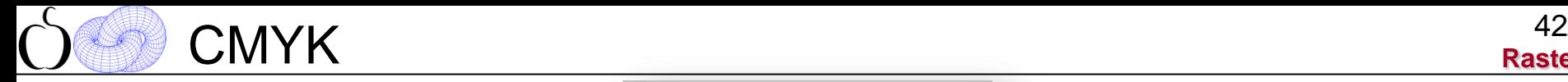

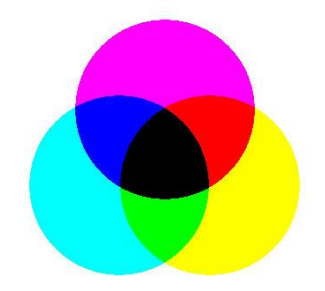

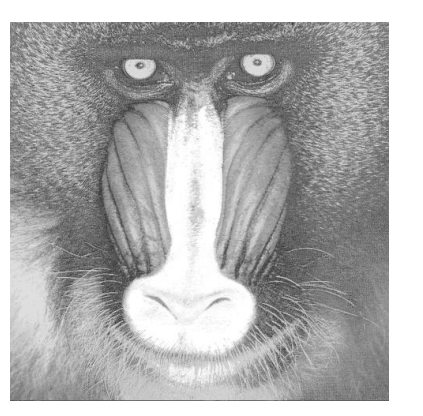

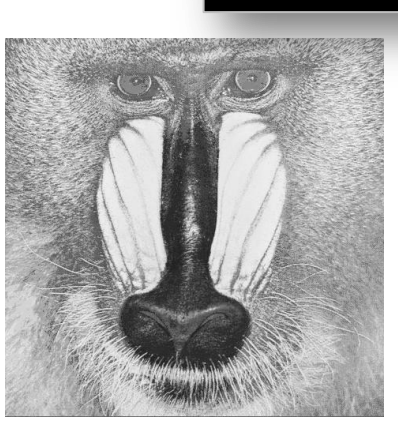

RGB2CMYK:

CMYK2RGB:

 $C = 1.0 - R$  $M = 1.0 - G;$  $Y = 1.0 - B;$  $K = min(C, M, Y);$ 

 $C = C - K$  $M = M - K$ ;  $Y = Y - K$ 

 $R = 1.0 - min(1.0, C + K);$  $G = 1.0 - min(1.0, M + K);$  $B = 1.0 - min(1.0, Y + K);$ 

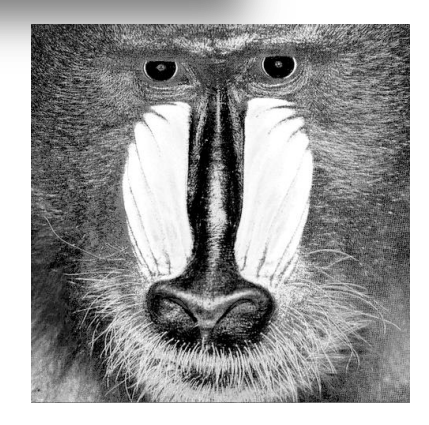

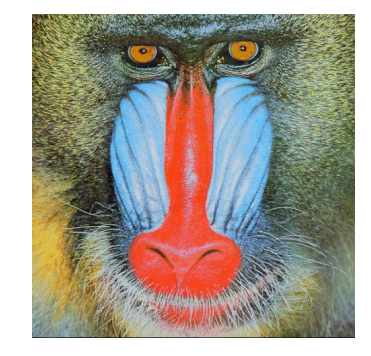

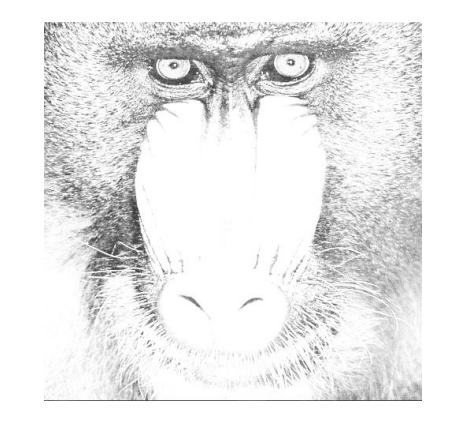

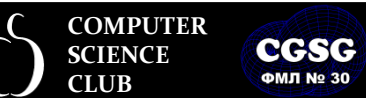

**Computer Graphics Support Group Санкт-Петербургский губернаторский ФИЗИКО-МАТЕМАТИЧЕСКИЙ ЛИЦЕЙ № 30**

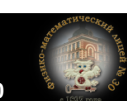

cyan magenta yellow black

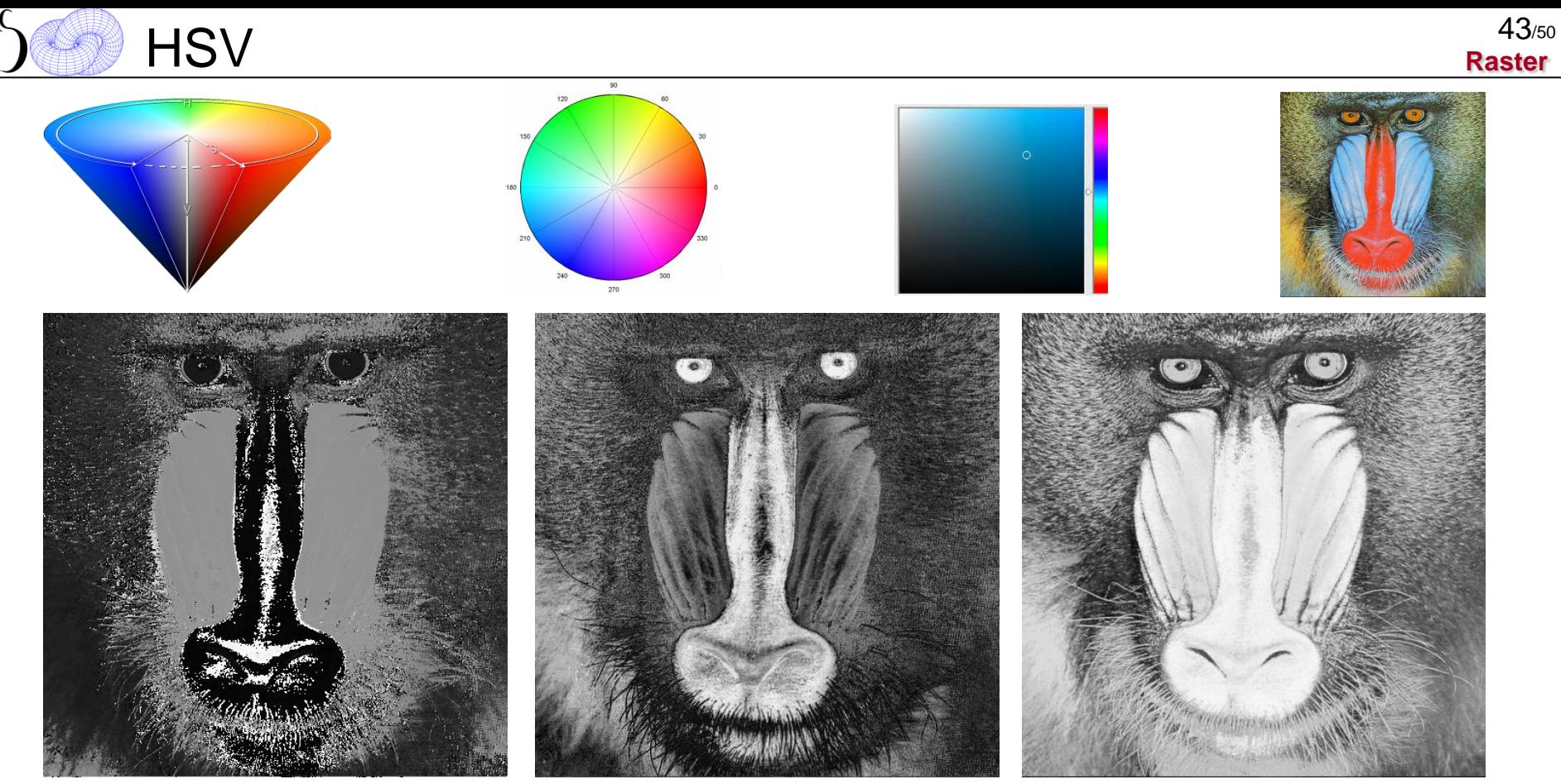

**ФМЛ № 30** 

### hue saturation value

**COMPUTER SCIENCE CLUB**

**Computer Graphics Support Group** CGSG **Санкт-Петербургский губернаторский ФИЗИКО-МАТЕМАТИЧЕСКИЙ ЛИЦЕЙ № 30**

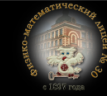

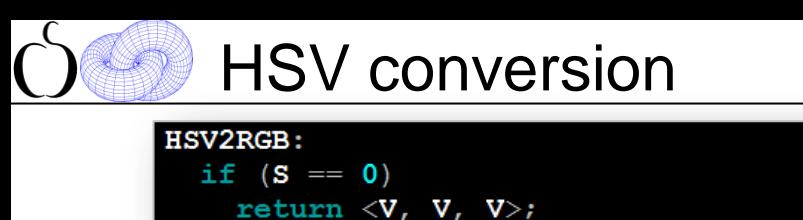

### else

**COMPUTER SCIENCE CLUB**

**CGSG ФМЛ № 30** 

```
H = H / 60.0\mathbf{n} = (\text{int})\mathbf{H}frac = H - nc1 = V * (1.0 - S);c2 = V * (1.0 - S * frac);c3 = V * (1.0 - S * (1.0 - frac));if (n == 0)return \langle V, c3, c1 \rangleif (n == 1)return \langle c2, V, c1 \rangle;
if (n == 2)return \langle c1, V, c3 \rangle;
if (n == 3)return \langle c1, c2, V \rangle;
if (n == 4)return \langle c3, c1, V \rangle;
if (n == 5)return \langle V, cl, c2 \rangle;
```
**Computer Graphics Support Group Санкт-Петербургский губернаторский ФИЗИКО-МАТЕМАТИЧЕСКИЙ ЛИЦЕЙ № 30**

### **RGB2HSV**

```
\text{maxc} = \text{max}(R, G, B);\text{minc} = \text{min}(R, G, B);delta = maxc - mincS = 0if (maxc > 0)S = delta / maxc;
V = \text{maxc}if (S == 0)H = 0; /* неопределено */
else
  rc = (maxc - R) / delta;qc = (maxc - G) / deltabc = (maxc - B) / deltaif (R == maxc)H = bc - qc; /* Y-M * /else if (G == maxc)H = 2 + rc - bc; /* C-Y */
  else
    H = 4 + qc - rc; /* M-C */
  H = H \times 60.0
```
**Галинский В.А. Растровая графика. Цвет**

**Raster**

 $44/50$ 

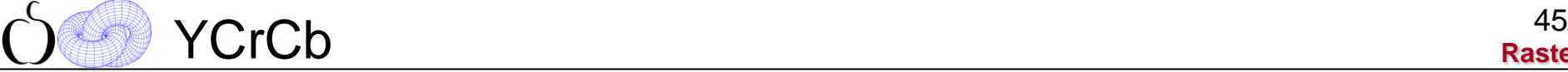

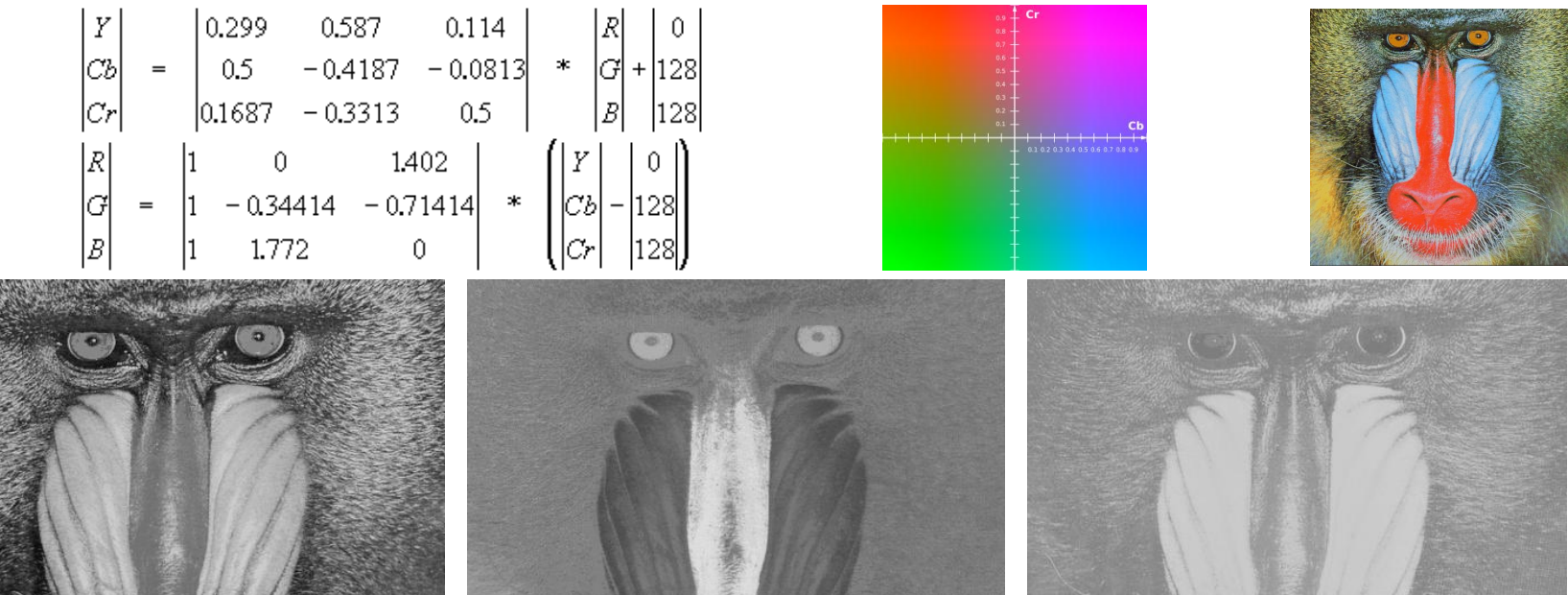

Y Cr Ch

Галинский В.А. **Растровая графика. Цвет**

**COMPUTER** CGSG **SCIENCE CLUB ФМЛ № 30** 

**Computer Graphics Support Group Санкт-Петербургский губернаторский ФИЗИКО-МАТЕМАТИЧЕСКИЙ ЛИЦЕЙ № 30**

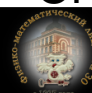

Коррекция цвета

**COMPUTER SCIENCE CLUB**

**CGSG ФМЛ № 30** 

**Raster**  $46/50$ 

Таблицы «подстановки» (Look Up Tables – LUT) **Color = LUT[Color];**

```
Примеры LUT, (квантование 256 уровней):
негатив:
         LUT[i] = 255 - i;изменение яркости на Di:
         LUT[i] = Clamp(i + Di, 0, 255);изменение контрастности изображения (диапазон A..B):
         LUT[i] = Clamp(255 * (i - A) / (B - A), 0, 255);
гамма коррекция:
    LUT[i] = 255 * pow(i / 255.0, 1 / gamma);
```
**Computer Graphics Support Group Санкт-Петербургский губернаторский ФИЗИКО-МАТЕМАТИЧЕСКИЙ ЛИЦЕЙ № 30**  $I_{\scriptscriptstyle{6bK}} = I_{\scriptscriptstyle{6x}}^{\gamma}$ 

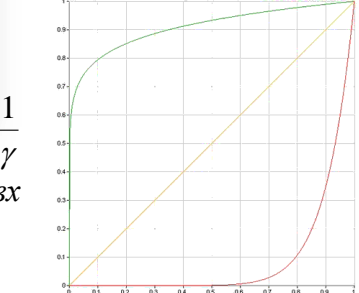

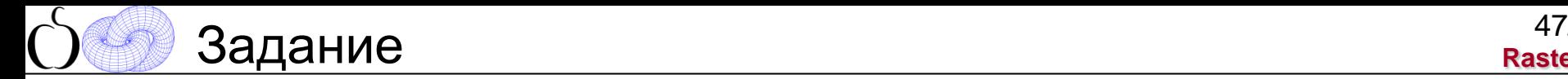

- Реализовать полутонирование (*dither* и *error diffusion*) для монохромных изображений (результат выводить на экран или в файл)
- Реализовать программу, выполняющую коррекцию цвета (используя LUT) в полноцветном изображении путем изменения цветов в разных моделях (рассмотреть RGB и HSV). Результат демонстрировать на примере любого растрового изображения.

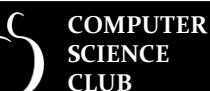

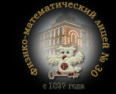

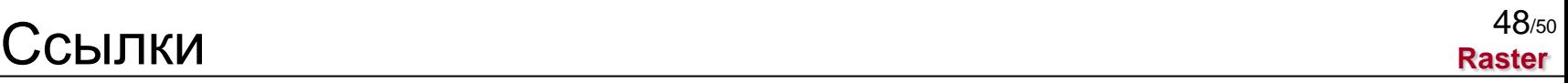

- P. Heckbert, "Color image quantization for frame buffer display,", *Computer Graphics*, 16(3), pp. 297-307 (1982).
- R. Ulichney, "Digital Halftoning," *The MIT Press*, 1993.
- R. Floyd and L. Steinberg, "An adaptive algorithm for spatial gray scale," *SID 1975 Symp. Dig. Tech. Papers*, pp. 36-37, 1975.
- B. E. Bayer, "An optimum method for two-level rendition of continuous-tone pictures," *IEEE International Conference on Communications*, vol. 1, pp. 26-11 to 26-15, 1976.

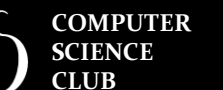

**ФМП No 30** 

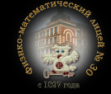

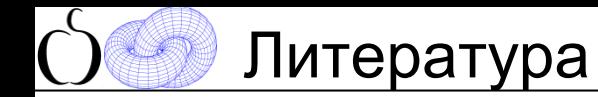

**Raster** 49/50

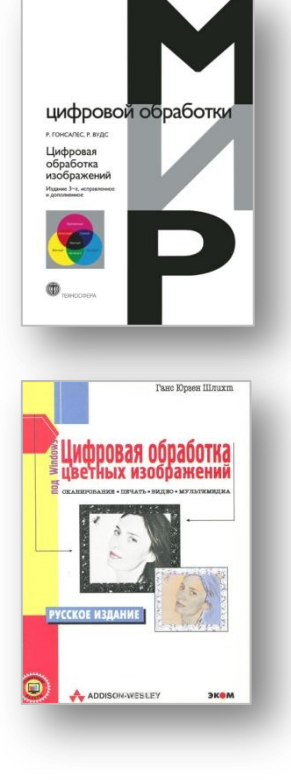

Гонсалес Р., Вудс Р., "Цифровая обработка изображений", 3-е издание, исправленное и дополненное. — М.: Техносфера, 2012

Ганс Юрген Шлихт, "Цифровая обработка цветных изображений: Сканирование. Печать. Видео. Мультимедиа под Windows", М.: ЭКОМ, 1997

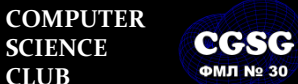

**Computer Graphics Support Group Санкт-Петербургский губернаторский ФИЗИКО-МАТЕМАТИЧЕСКИЙ ЛИЦЕЙ № 30**

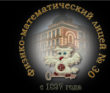

# Литература (форматы изображений)

**Raster** 50/50

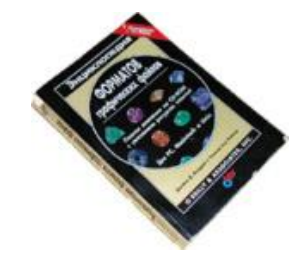

Дж. Мюррей, У. ван Райпер,"Энциклопедия форматов графических файлов", К.: Издательская группа BHV, 1997

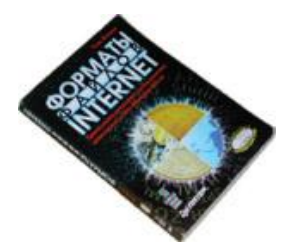

Тим Кенцл, "Форматы файлов Internet", СПб: Питер, 1997.

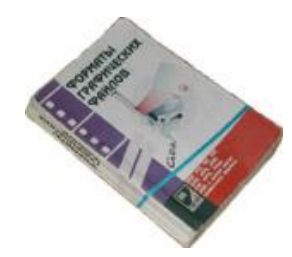

Климов А.С. "Форматы графических файлов". К.: НИПФ "ДиаСофт Лтд.", 1995.

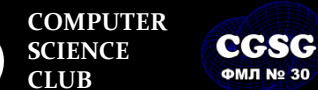

**ФМЛ № 30** 

**Computer Graphics Support Group Санкт-Петербургский губернаторский ФИЗИКО-МАТЕМАТИЧЕСКИЙ ЛИЦЕЙ № 30**

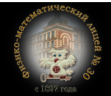